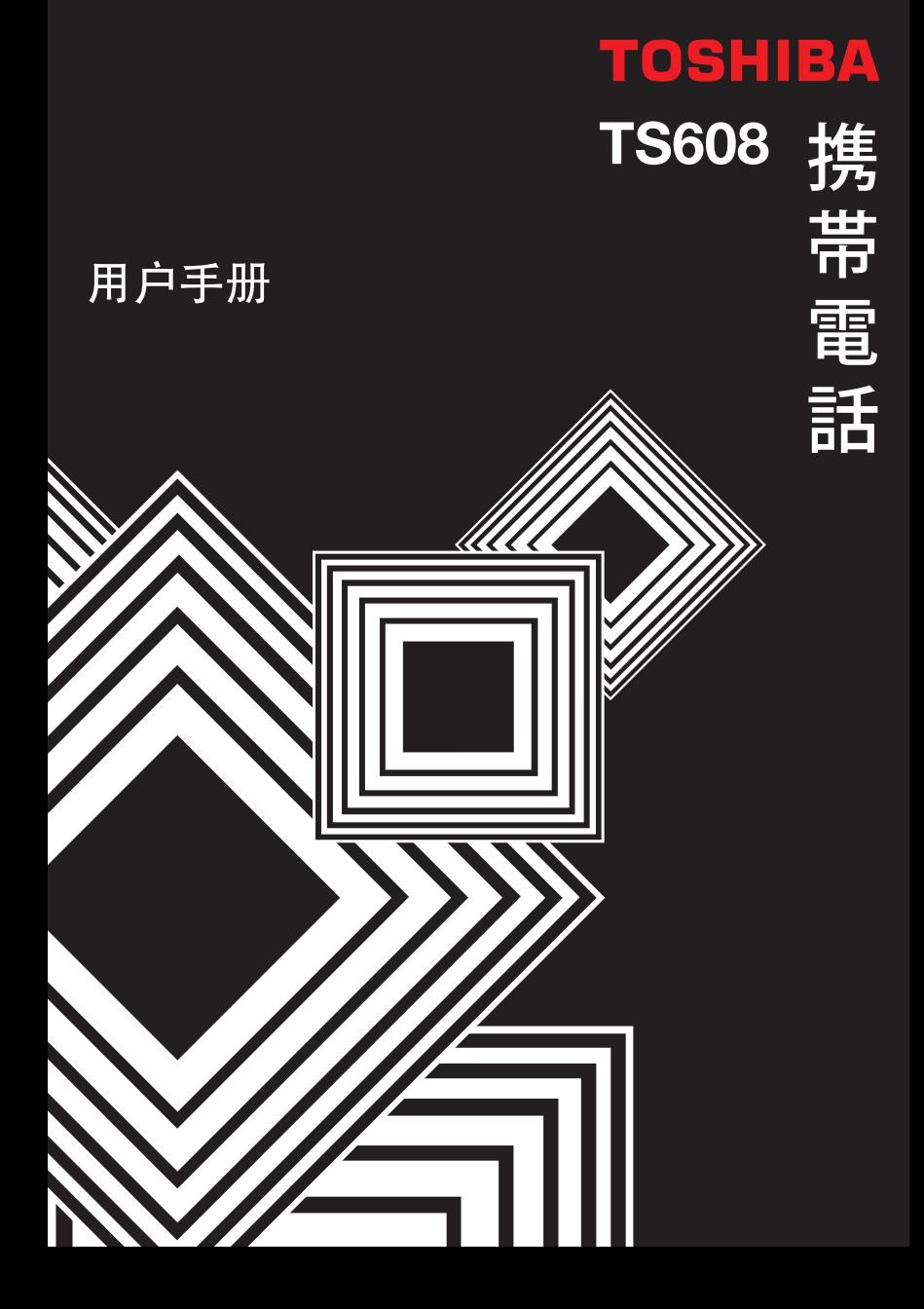

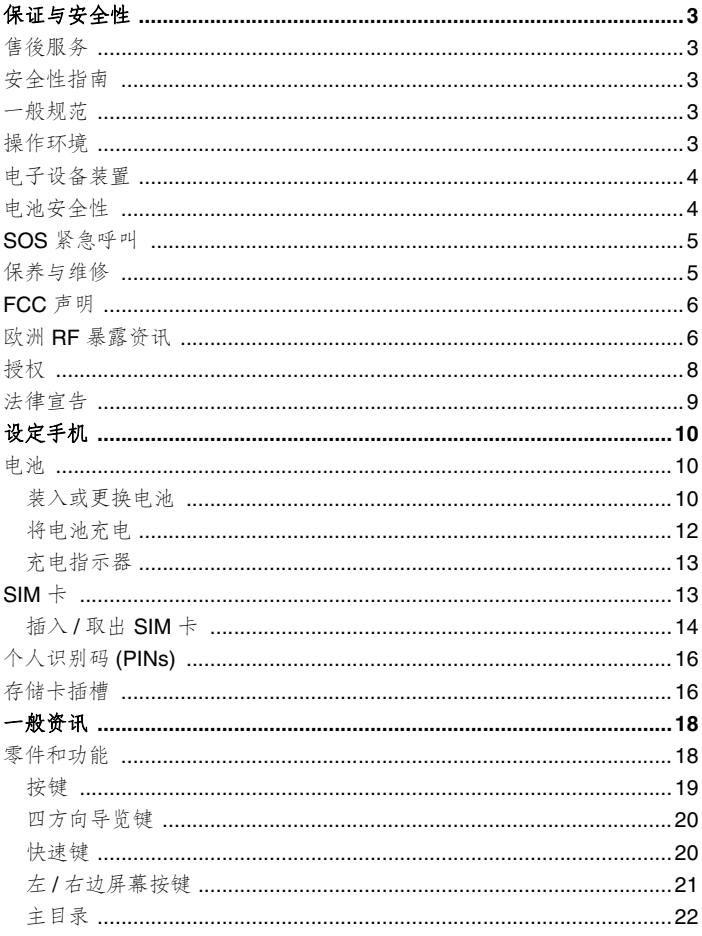

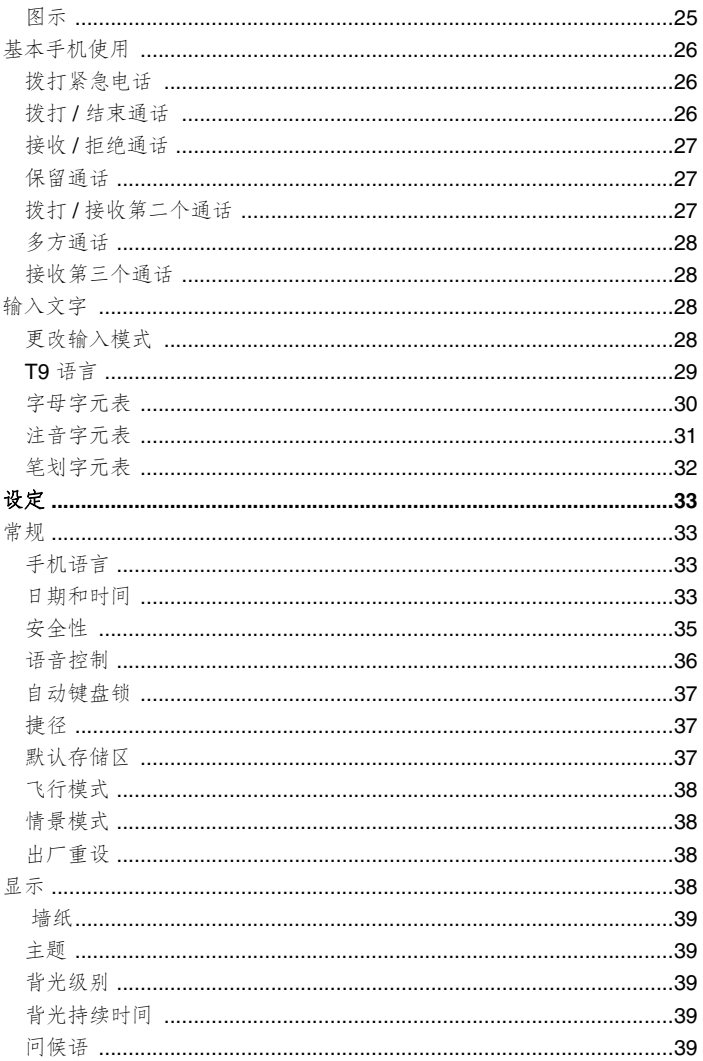

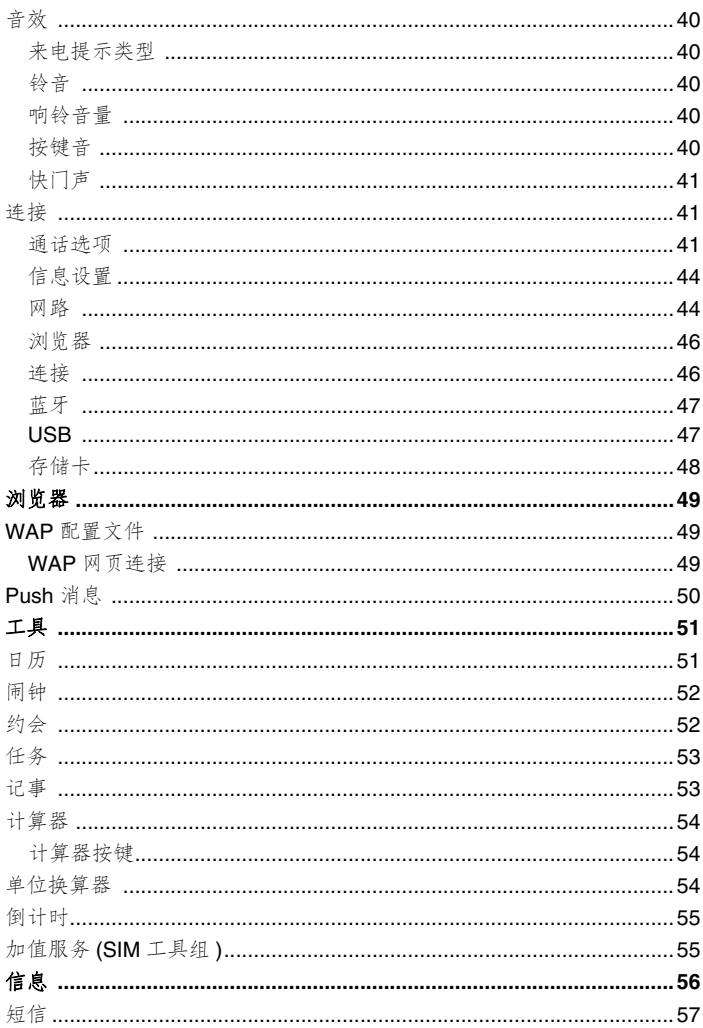

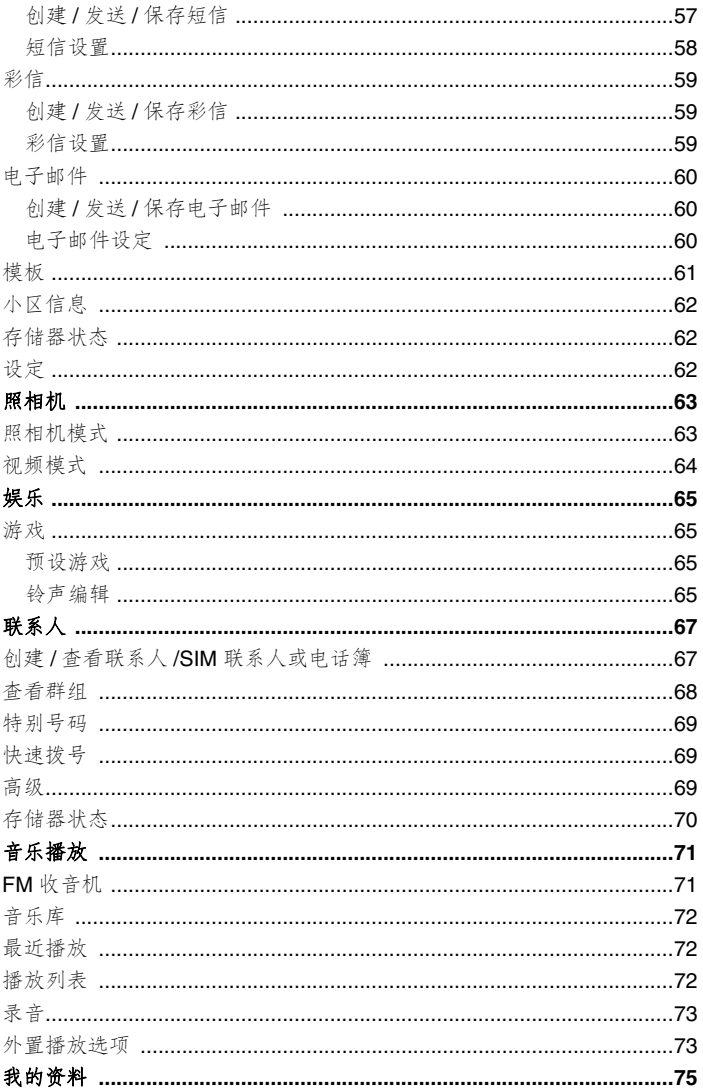

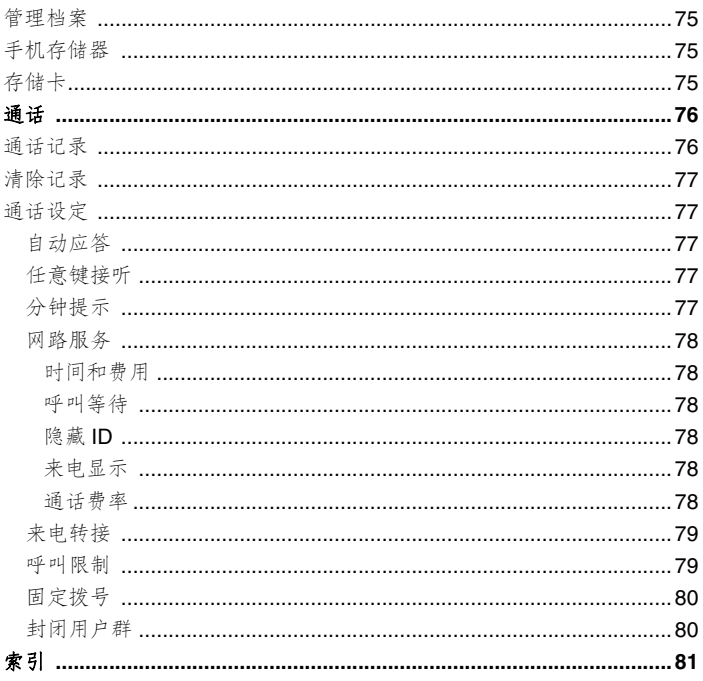

**TOSHIBA CORPORATION**

#### 重要事項:在您使用本手機前請詳細閱讀以下說明。

#### 当您尝试使用本行动电话中的任何软体,表示您已经接受并同意该终端使 用者授权 (EULA) 协议。若您拒绝或不同意该 (EULA) 协议, 请勿尝试使 用该软体。

### 终端使用者授权协议

本终端使用者授权协议 (EULA) 是您 (使用户) 和东芝公司 (TOSHIBA) 之 間的法律合同,主要是針對您從東芝公司 2.5G 行動電話 (手機)中所安 装的软体版权。

使用或移除本手机中的任何软体,表示您已经接受该文件 (软体)的相关 使用條款。除非該文件 (軟體)是由特定的供應商所提供或額外附加。如 果你不同意本 EULA 的条款,请勿使用或弃置该软体。

- 1. 授权同意。东芝公司依照本 EULA 授权予您个人,对本软体拥有非转 售、非独家的使用权利。除了本 EULA 授权外,任何人试图非法对软 体讲行修改、租赁、复制、传递、移除的行为将严格禁止。另外您也 需保证不会对该软体讲行复制或逆向工程的行为。
- 2. 著作权。软体著作权系非卖品,您已经明了该软体系属於智慧财产权 的一部份且并未转移至您个人所拥有。此外,您已经完全了解并承认 该软体所有权系属於东芝公司、东芝分支机构及其供应商所有。而且 您将不获得该软体的任何权利。依法律许可您仍然可以对该软体建立 唯一备用副本, 所有的软体副本仍受限於本 EULA 软体协议。东芝公 司、东芝分支机构及其供应商得保留所有 EULA 授权协议的修改权 利。
- 3. 逆向工程。您同意将不会学试进行相关软体的逆向工程。若您为某个 组织集团,而且您计画利用相关的工程人员或协力厂商对本软体全部 或部分進行反組譯、修正及逆向工程,該不法行動將不因強制性可適 用法律而合理化。只有当某些行动是符合可适用法律。任何的不法动 作及上述的任何情况。该授权协议将立刻无效且东芝公司得收回其权 利。
- 4. 保固期限。在产品保固期间,仅授权东芝公司、东芝分支机构及其供 应商所认可的公司进行维修或者替换,除了该软体内部所产生的缺陷 且该缺已经超过东芝公司可合理控制的状况外。除了本 EULA 提供的 之外: (A) 东芝公司、东芝分支机构及其供应商不担负所有保固、条 件或其他條款 ( 無論是明示或暗示 )、包括但不限於品質滿意、商品 性、适用於特定用途和不违反第三方权利的保固、条件和条款,而且 (B) 整个软体的品质和效能的风险由您自行担负。您接受软体可能无 法符合您的需求,而且我们不保证软体的操作不会中断或没有错误。
- 5. 責任的限制。合法地允許在以下情況東芝公司、日本東芝分支機構及其 供应商无义务为该损害承担责任损失 (A) 错失商业收入、生意中断及商 业资讯遗漏;或(B)任何间接或直接的损害 (含契约及侵权行为): (I) 软体使用或不能使用。即使东芝公司、东芝分支机构及其供应商已经被 通知該損害發生的可能性;(II) 如果由任何第三方所發出的賠償需求, 东芝公司基於 EULA 的授权协议,其补偿费用将不得超过该软体的售 價。

上述负责声明和限制不排除或者限制 (A) 疏忽导致的人员伤亡或 (B) 適用法律無法排除或限制的強制法律權利或責任。

您的产品送交维修服务之前,请先制作和保留您插入本产品的所有资 料备份,例如名称、地址、电话号码、照片、铃声等等,因为这些资 料可能在维修或保养的过程中被删除或清除。

- 6. 法律。本 EULA 受到英国和威尔斯法律的管辖。本 EULA 引起的所有 争议由英国法庭拥有唯一的司法管辖权。
- 7. 输出规范。软体包括产品和 / 或技术资料的使用、复制或处理受到适 用国家或区域的外销法律管辖,而且在出口前需事先得到相关政府当 局的同意。禁止任何违反适用国家或区域的外销法律的任何直接或间 接出口。
- 8. 第三方受益人。您同意东芝公司软体的供应者有权利作为第三方受益 人对您施行该 EULA 的协议。
- 9. 转让。软体只能由一个经由手机转让至合法的第三方使用户, 并接受 EULA 的授权协议。
- 10. 如果您是英国的消费者且软体符合 「货物」的定义, 您的法律权利不 會受到影響。

## **保**证与安全性

本内容标示重要的保障与安全性说明,使用手机前请您务必详细阅读并完 全確認您已經非常清楚本內容說明。

#### 售後服務

您的 TOSHIBA 手机中并未包含使用户相关的通讯售後服务。相关详细资 讯,请与您的经销商或电信业者联络。

#### 安全性指南

請遵照下列指南內容在安全與合法行為內使用您的手機。

### 一般規範

- 使用電話時應注意既定的使用方式 (例如:手握行動電話貼近耳朵 时,不当的使用方式会影响行动电话的通话效果。)
- 仅限使用相容的电池和配件, 使用不相容的项目可能造成手机永久损坏。
- 切勿在未完全閱讀安裝使用方式前,隨意將行動電話連接任何應用設 备。因为其他设备可能与该手机不相容。
- 從手機上撥打緊急電話時,確定手機的電源已打開且在服務範圍內。
- 干扰可能会影响手机性能, 一但离开干扰的环境後手机应会恢复正常 運作。
- 使用耳塞式耳机或其他耳机时,请小心不要使用太大的音量收听。使 用太大的音量收听可能导致听力受损。 此外,如果使用耳塞或耳机长 时间收听,即使用正常的声音音量仍会导致听力受损。 有关正确使用 耳塞或耳机的详细资讯,请洽询您的医生。

## 操作环境

- 駕駛汽車或其他交通工具時切勿使用手持行動電話。如需使用手持行 动电话,请在通话前先将车辆停妥。如果改用免持式行动电话设备, 請確認手機能安全的放置於手機托架上。
- 进入医院或其他类似机构时请先关机。医疗仪器可能会受手机干扰影 响运作,请务必遵守各场所的相关规范。
- 搭乘飞机前请务必关机。飞行系统会因手机讯号而受影响。在飞机上 使用行動電話是違法的。

3

- 於任一设施标示有 「禁止使用手机」时请依照指示关机。
- 於汽机车加油时请务必关机, 注意手机务必远离任何燃料或化学物品。
- 於爆破工程进行中请关闭行动电话, 并遵守相关限制与规范。
- 於可能会产生爆炸之环境下请务必将行动电话关闭 ( 例如 : 燃料保存 区域,喷洒燃料设备等。)
- 欲将手机安装连接至车辆设备上, 需经由专业人员指示。任何不适当 的安装或维修而造成手机损害,将不适用於产品保固范围。请於安装 前洽询车辆制造商或是该车辆的服务中心。

#### 电子设备装置

- 如果您或周遭任何人有配戴心律调整器,请注意您的手机有可能会干 扰心律调整器的正常运作。只有特定款式的心律调整器或者当手机与 心律调整器近距离时才会受到影响,请与您的医生或心律调整器制造 商洽询相关资讯。
- 您的手机可能会干扰某些助听器。如果发生这种情况,请联络您的电 信业者或医生。
- 您的手机可能干扰未受宗善保护的医疗仪器设备。请洽询医生或设备 製造商以確保安全的操作。
- 您的手机可能干扰汽车的电子系统正常运作,例如安全气囊或燃料供 応系统等,相关资讯请先与您的汽车制造商询问以确认该系统可正常 運作。

## 電池安全性

您的手机由充电式电池供应电源。只有在经过二次或三次完整的充电和放 电循环後,新电池才会达到完全的性能。电池可经过数百次的充电和放 申,但是最终它仍会耗尽电力。当通话时间和待机时间明显比正常使用时 間短時,請購買新電池。

- 新电池或长久未使用的电池,在先前几次的充电使用中该电池电力会 有些许的减少。该电池的充电环境温度建议为: 0。(+32;)~  $+45$   $(+113)$  ; ).
- 请使用东芝认可的电池以及以东芝附赠充电器充电。
- 充電器不用時,請務必切斷電源。
- 请勿将电池与充电器和电源连结时间过久,过度充电会缩短电池寿命。
- 请勿造成电池短路, 当金属物体引起电池的 ( 正、负 ) 两极产生连接, 就会产生突发性短路。
- 请勿将电池放在过冷 ( 例如: 电冰箱 ) 或过热处 ( 例如: 直接阳光照 射下的汽車 ) 將會減少電池的性能。
- 請勿將電池扔進火裡。
- 請勿將電池扔進一般垃圾桶中。電池含有有毒的化學物質,必須以正 确的方式处理,可与您当地的授权服务经销商询洽回收方式。

#### **SOS** 緊急呼叫

在您沒有輸入 PIN 碼、尚未插入 SIM 卡或當您手機被鎖定等狀況下,**SOS** 緊急呼叫功能提供您在需要緊急聯繫的狀況可以對外呼叫。

**SOS** 緊急呼叫功能只能在未輸入 PIN 碼前操作,只要按下 **Yes** 確定鍵即 可運作。

## 保养与维修

如果您的手机、所有其他零件和原始包装盒随附的配件保养良好,您的手机 使用品质和寿命将会大幅提升。下列建议将会帮助您享有最完整的保证服务。

- 將手機、零件及配件放在小孩拿不到的地方。
- 保持手机乾燥,任何含有矿物质的液体合腐蚀电子电路。
- 請勿將手機放在骯髒佈滿灰塵的地方,手機的活動零件可能會受損。
- 請勿將手機放在過熱的地方。高溫會減少手機壽命,危害電池或造成 手机塑胶材质弯曲或变形。
- 請勿將手機放在過冷的地方。室內與手機的溫差或內部凝結潮濕會造 成回路掃坏。
- 非必要情況請勿拆開手機,例如安裝電池或 SIM 卡。如有安裝上的問 题,建议向您的经销商洽询专业人员服务。
- 请勿粗暴使用或虐待手机。摔落、敲打或剧列摇动手机等都会捐坏内 部電路元件。
- 請勿用強酸鹼性的化學物質或強力洗滌劑、清潔劑等清洗手機。如欲 清洗,可使用柔软、乾净和乾燥的无尘布擦拭手机。
- 请勿任意对手机涂抹颜料或其他物质, 这有可能会阻塞手机中活动零件。
- 如果手機或配件無法正常運作,請向您的經銷商尋求維修安排事宜。
- 电极的干扰可能影响您手机的性能,这是正常的情形,一旦你离开干 擾的來源,手機會恢復為正常的運作
- 不要学试分解你的产品以及附件。只有东芝公司认可的技术人员方可 執行該服務。

5

#### 下列资讯仅适用於欧盟会员国:

此符号的使用表示不可将该产品视为家用废弃物。确保正 确处理该产品,您将协助避免因不当的废弃该产品导致对 环境和人体健康造成潜在的不良影响。如需有关回收本产 品的详细资讯,请洽询您当地的主管机关、家用废弃物服 務中心或您購買本產品的商店。

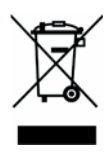

### **FCC** 聲明

本设备遵从 FCC Part 15, 操作符合下列二种情况: (1) 这个设备不会产生 有害干扰;目 (2) 这个设备必须承受任何接收到的干扰, 包括可能导致 不正常運作的干擾。

## 歐洲 **RF** 暴露資訊

您的行动电话是一种无线电发射器和接收器。它的设计不可超过国际规则 建议的无线电波暴露限制。这些规则由独立的科学组织 ICNIRP 所发展, 而且包括设计用於保护任何年齡和健康状态的所有人员的安全性。

这些规则采用指定吸收率或 SAR 为其测量单位。行动设备的标准 SAR 限 制是 2W/kg, 该行动设备在耳朵旁所测试的最高 SAR 值则为 0.567W/ kg\*。同参考本手册相关说明,该行动电话的一系列功能在人体其他部位运 作时, 测试的最高 SAR 值则为 0.788W/kg。\*\*

由於 SAR 是使用设备的最高传送功率测量而来,一般在操作时此设备的实 际 SAR 会低於以上所述。这是设备会自动切换以确保使用最小的功率等级 達到網路範圍內。

世界卫生组织的制度和科学资讯无法指出使用行动设备要再任何特别的 预防措施。他们指出如果您想要减少无线电暴露,您可以限制通话时间长 度或使用 「免持」设备以确保行动电话远离头部和身体。其他相关资讯请 瀏覽世界衛生組織的網站 (http://www.who.int/emf)。

- \* 這些測試依照測試的國際規則執行。
- \*\* 关於穿戴在身上的操作,请参阅 <FCC RF 暴露资讯 > 一节。

無線手機的暴露標準採用指定吸收率或 SAR 為其測量單位。 FCC 的 SAR 限制是 1.6 W/kg 的需求。每个机型依照 FCC 对位置 ( 例如在耳朵旁或穿 載在身体上) 的需求执行测试。穿戴在身体上操作:本设备经过一般的穿 戴在身体上操作测试,手机的背面离身体 1.5 公分。为了保持符合 FCC 射 频暴露规定,配件要与使用者身体和手机背面之间保持 1.5 公分的分隔距 离。使用吊带夹、手机套和类似配件时,其中不可含有金属元件。使用不 符合这些规定的配件会不符 FCC 射频暴露的规定,而且应该避免使用。

FCC 与依符合 FCC 射频发射规则评估的 SAR 等级报告许可此行动电话的 设备授权。本机型的行动电话上的 SAR 资讯在 FCC 的档案上,而且可在 搜寻 FCC ID HFS-SD3-E01 後在 http:// www.fcc.gov/oet/fccfid 的显示许可 一節下找到。

有关指定吸收率 (SAR) 的其他资讯可在行动通讯和网际网路协会 (CTIA) 的网站上找到, 网址是 http://www.phonefacts.net。

Toshiba SD3-E01 (TS608/TS30) 遵从 FCC part 15:

工作中符合下列的二个条件: (1) 这个设备可能不会引起有害干扰; 且 (2) 这个设备必须通过接收任何干扰, 包括干扰可能引起不想要的操作。

## 授权

• T9® Text Input 和 T9® 标志是 Tegic Communication 的注册商标。T9 Text Input 得到下列其中一个或多个 授权:

美国专利号码 5,187,480、5,818,437、5,945,928、

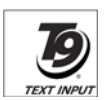

5,953,541、6,011,554、6,286,064、6,307,548、 6,307,549 和 6,636,162、6,646,573。澳洲专利号码 727539、 746674和 747901。加拿大专利号码 1,331,057、2,302,595 和 2,227,904。日本专利号码 3532780、3492981。英国专利号码 2238414B。香港标准专利号码 HK1010924。新加坡专利号码 51383、66959 和 71979。欧洲专利号码 0 842 463 (96927260.8)、 1 010 057 (98903671.0)、1 018 069 (98950708.2)。韩国专利号码 KR201211B1 和 KR226206B1。中华人民共和国专利号码 98802801.8、98809472.X 和 96196739.0。墨西哥专利号码 208141。俄罗斯联邦专利号码 2206118 以及在世界其他国家申请中 的專利。

• 本产品包含 Openwave Systems Inc. 的 Openwave 网际网路浏览软体。 版权所有 © 2000-2005 Openwave Systems Inc..

Openwave® 是 Openwave Systems Inc. 在日本和世界上所選擇國家 的诖册商标。它已得到主浏览器授权协议 000336 号的核可。

- $\cdot$  CE 0168
- Bluetooth™ 是 Bluetooth SIG, Inc. USA, 的商标。

# <sup>8</sup> Bluetooth"

 $\Gamma$ 

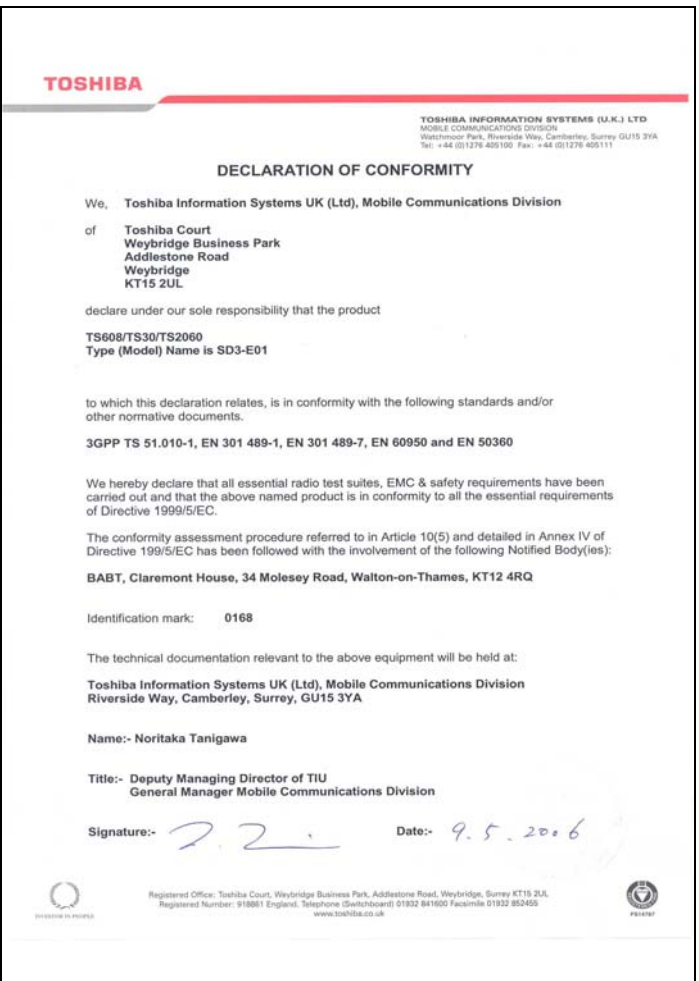

## **設定手機**

本章在說明插入 SIM 卡、電池充電和輸入 PIN 碼等基本操作。 開始使用手機之前,請完成下列動作:

- 確定已裝入電池
- 确定已装入  $\text{SIM}$  卡
- 將手機的電池充電

## 電池

您的手机随附的电池尚未充电。第一次打开手机电源之前,您必须先装入 手機的電池並將它充電。

## 装入或更换电池

要裝入或更換電池:

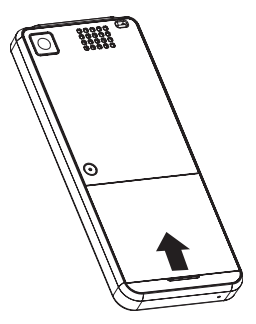

步驟 1: 往上掀开电池盖并取下 它。

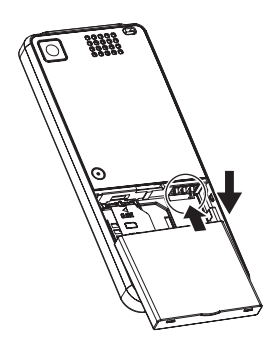

8888 তে

步驟 2: 装入电池,电池的金属部 份要与手机接触并轻轻按 下它。

步驟 3: 裝上電池蓋。 要將電池充電:

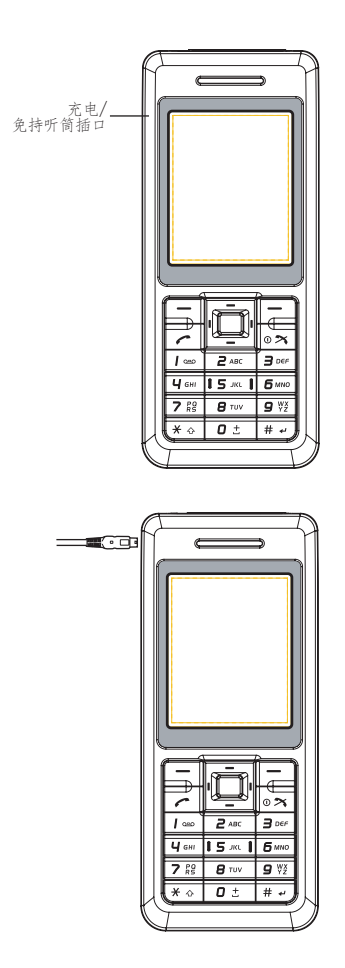

步骤 1: 找到手機左側上的充電器 接头。

步骤 2: 将充电器连接至手机。将 充电器插入电源插座。显 示充电器连接画面。

当充电时,手机画面上的指示讯息有可能会消失。请继续将手机 充电一段时间後再将充电器与电源的连接中断。

#### 中断充电器与电源的连接

要中断充电器与电源的连接,请紧紧抓住并拉出。中断充电器与手机的连 接之前, 应该先将充电器从电源插座上拔下。

#### 充電指示器

第一次将电池充电时,应该充电 8 个小时。电池在完整的两次或三次充电 後,才會達到最佳效能。

电池电量不足时,手机开始发出哔声且每 30 秒显示 「电量不足!」,然 後將在3分钟内自动关机。

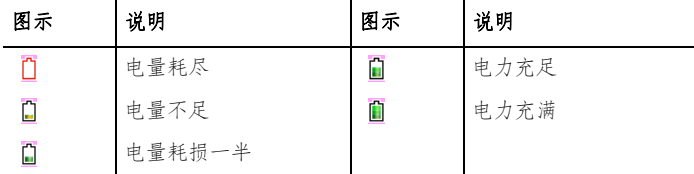

使用中和充電中時,指示器顯示下列圖示:

电池完全没电後,充电指示器将无法再指示。在手机重新充满电後指示器 图示会自动消失。有关电池的安全资讯请参阅第 4 页的 「电池安全性」。

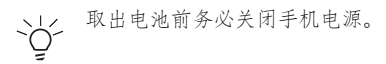

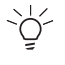

请注意,如果电池完全没电,而且已经过一段时间没有使用,则 当您再次将它充电时,充电指示在长达半小时後会在屏幕上显 示。

## **SIM** 卡

您的 SIM 卡识别在网路上的手机和保存您的详细资料, 包括您的 PIN 码、 通话记录和通话费率讯。它也可以用於保存一些电话簿资料。相关详细 資訊請參閱第 *67* 頁的 「聯系人」。

您应只在必要时才取出 SIM 卡。如果 SIM 卡遗失或损坏, 保存在其中的资 料便再也无法重新取得。

#### 插入 **/** 取出 **SIM**  卡

反转到手机的背面找到电池盖。置入或取出 SIM 卡 (步骤 1 - 5):

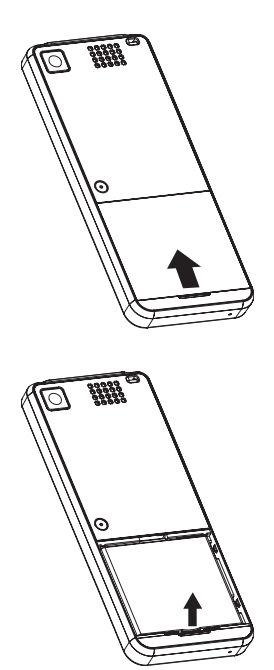

步骤 1: 往上掀起电池盖并取下 它。

步骤 2: 由下方上推取出電池。

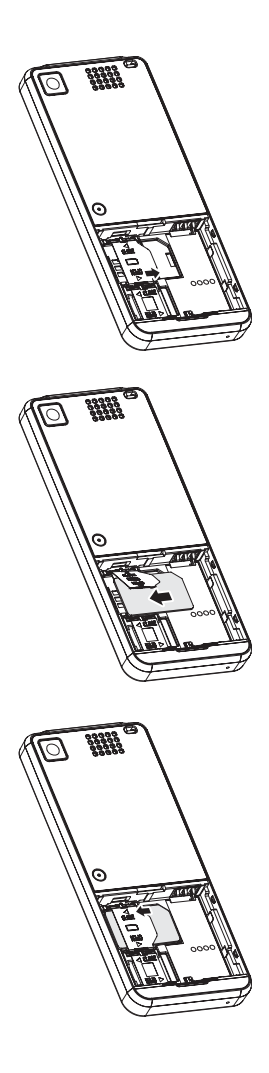

#### 步驟 3: 向右推動 SIM 卡鎖使它解 除鎖定並向上掀起。

步驟 4: 將 SIM 卡插入 SIM 卡固定 座, SIM 卡的金属端点要 接觸到手機和右側的凹 角。 (要取出您的 SIM 卡, 只 要将它从 SIM 卡固定座拉

出即可。)

步驟 5: 轻轻按下 SIM 卡锁,并将 它向左推動以鎖定。

## 個人識別碼 **(PINs)**

打开手机电源时,手机会要求您输入 PIN 码或手机码。这个号码应该在您 的服務提供者提供的說明文件中。

如果连续输入三次错误的 PIN 码, 则您的手机将被封锁。您需要 PUK 码 才能將封鎖取消。有關 PIN 碼和 PUK 碼的詳細資訊請參閱第 *35* 頁的「安 全性」 。

## 存儲卡插槽

您的手机支援容量最多达 512 MB 的 Micro SD 快闪存储卡。存储卡插槽位 於電池下方。電池蓋位於手機的背面。

要置入或取出存储卡 (步骤 1 - 5):

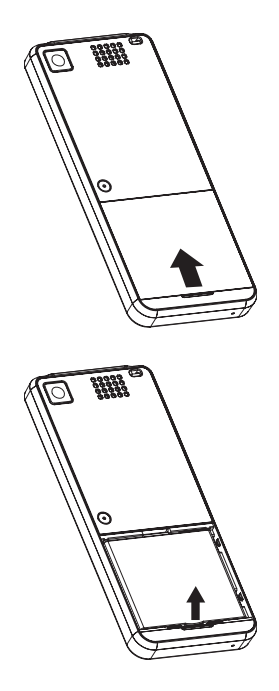

步骤 1: 往上掀起电池盖并取下 它。

步骤 2: 由下方上推取出電池。

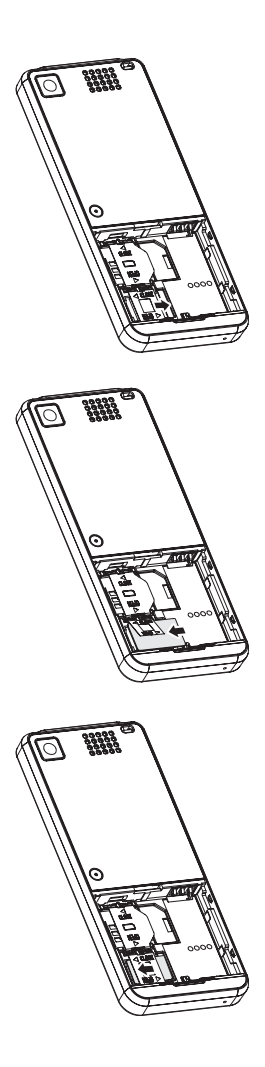

#### 步驟 3: 向右推動存儲卡鎖以解除 锁定并向上掀起。

步驟 4:

將存儲卡插入存儲卡固定 座,存储卡的金属端点要 接触到手机的金属端点和 右側的凹角。 ( 要取出您的存儲卡,只要

將它從存儲卡固定座向上 拉出即可。)

步驟 5: 轻轻按下存储卡锁,并将 之向左推動鎖定。

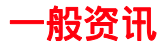

本節說明您的手機的功能。開始使用之前,請先熟悉它的功能。

## 零件和功能

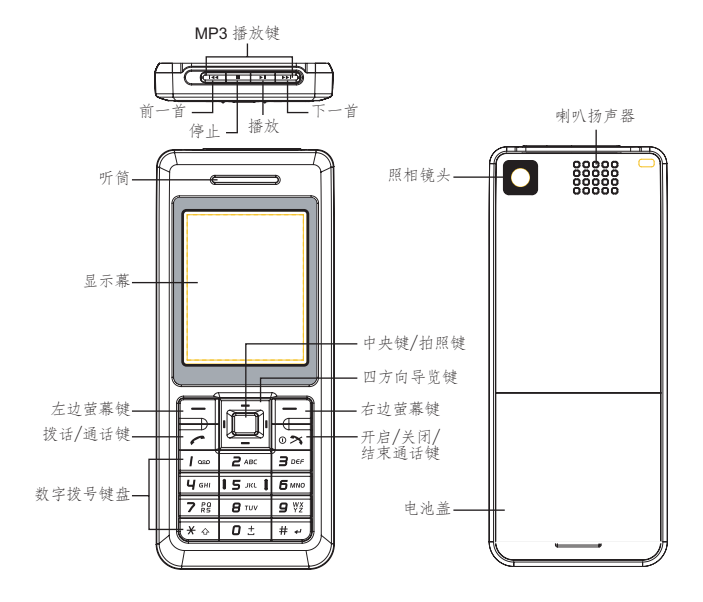

按鍵

您的手机上的每个按键都有如下表说明的一项或多项功能。

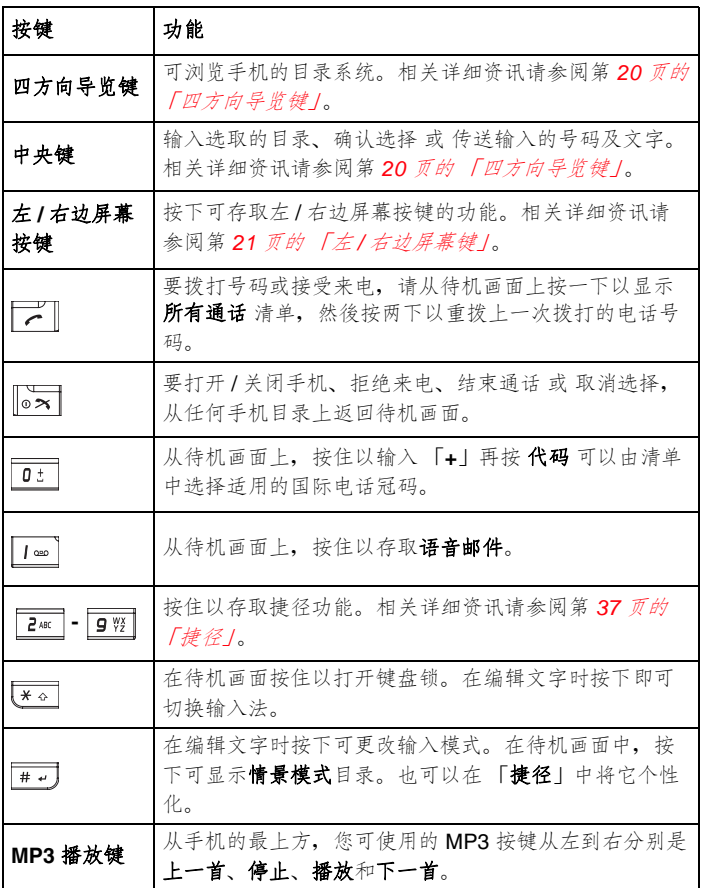

## 四方向导览键

您的手機有容易使用的目錄系統,您可以使用四方向導覽鍵瀏覽。

#### $\blacktriangle$ 向上

- 往上捲動清單或往上移 動游標。
- 从待机画面上使用日 曆。
- 在拍照預覽模式中增加 亮度等級。

#### ◀向左

- 往左捲動或移動游標到 畫面的左邊。
- 從待機畫面上使用創建 消息。
- 在視頻模式下選擇照相 機模式。
- 通話時降低音量。

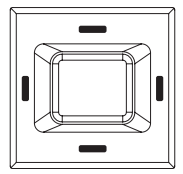

- 往下捲動或往下移動游 標。
- 從待機畫面上使用電話 簿 **/SIM** 聯系人。
- 在拍照預覽模式中降低 亮度等級。

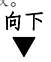

#### 向右▶

- 往右捲動或移動游標到 畫面的右邊。
- 从待机画面上使用我的 資料。
- 在照相機模式下選擇視 頻模式。
- 通話時調高音量。

中央

- 確認功能。
- 從待機畫面上使用主目 錄。
- 在目录画面中打开 / 关 閉想要的功能。
- 在拍照 / 視頻模式中拍 攝照片 / 攝像。

## 快速鍵

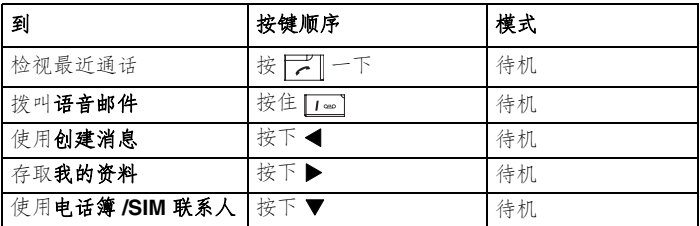

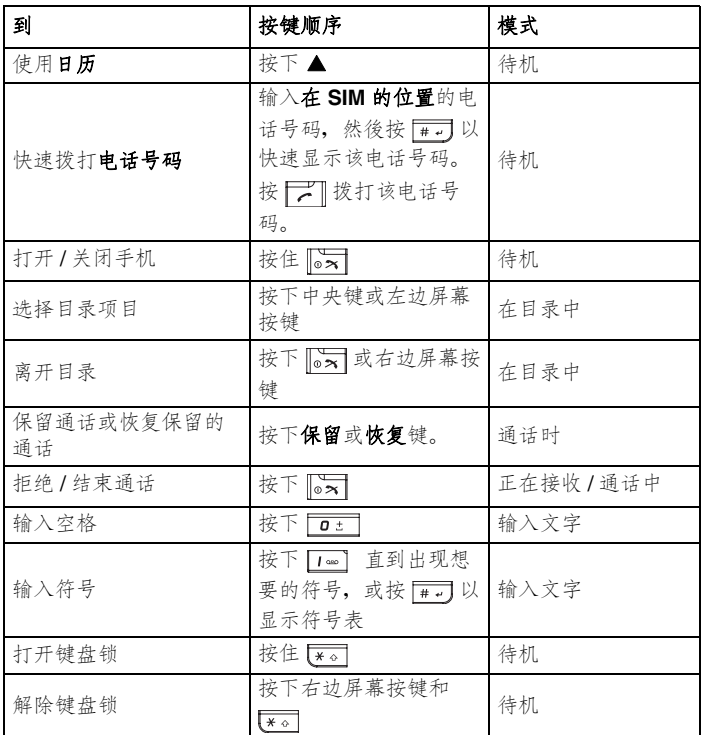

### 左 **/** 右邊屏幕鍵

您的手机有两个 「屏幕按键」。这些按键的功能视显示时的目录而定。下 列可用功能会显示在左 / 右边屏幕按键上方。

左 / 右边屏幕按键 ( 例如在待机模式中显示的功能 ) 默认为 音乐播放 和 主 頁 功能。按下左 / 右邊屏幕按鍵會直接進入這些功能。但您可以重新定義 左 / 右邊屏幕按鍵的功能。相關詳細資訊請參閱第 *37* 頁的 「捷徑」。

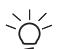

如果在打開手機時需要 PIN 碼,輸入 PIN 碼之前可使用 **SOS** 軟 鍵。相關詳細資訊請參閱第 *5* 頁的 「*SOS* 緊急呼叫」。

## 主目錄

您手机的目录结构从格线检视中的12个主目录图示开始。从待机画面上 按下中央键以使用主目录。使用四方向导览键以浏览想要的目录,然後按 下中央鍵或選擇以使用子目錄。

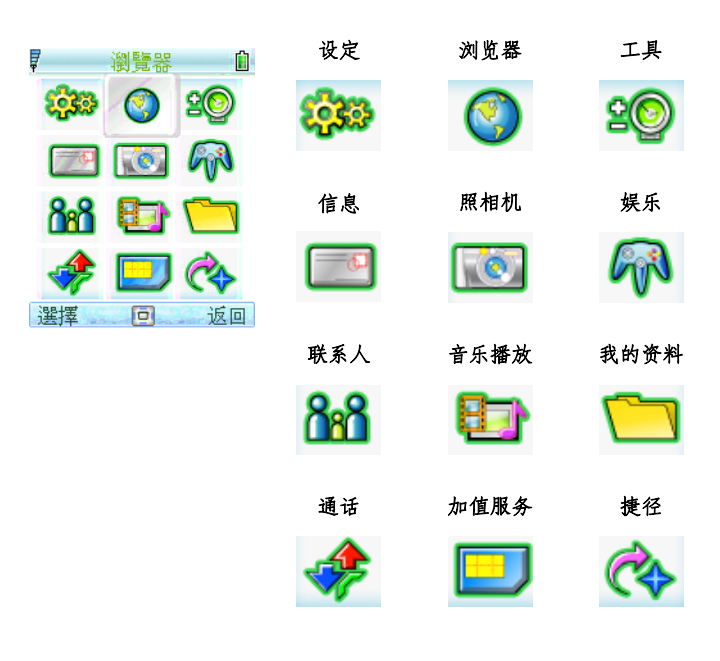

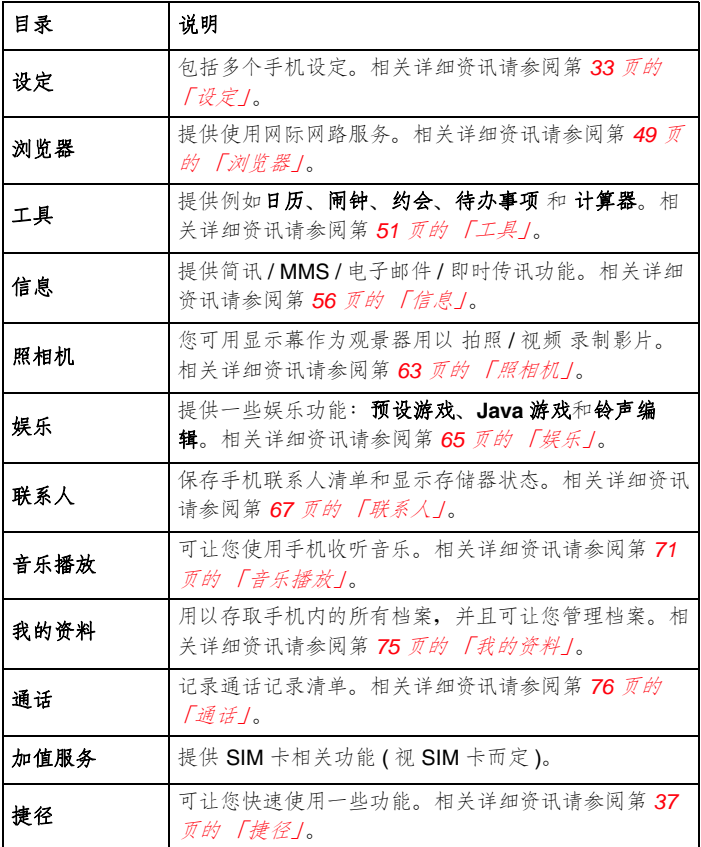

#### 目錄結構

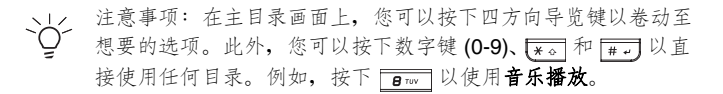

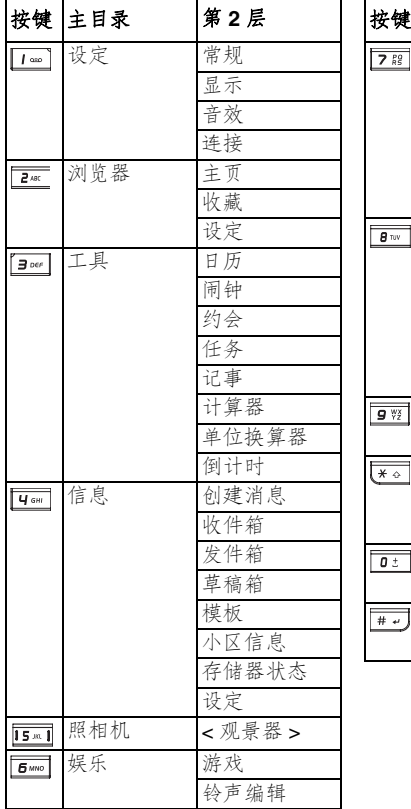

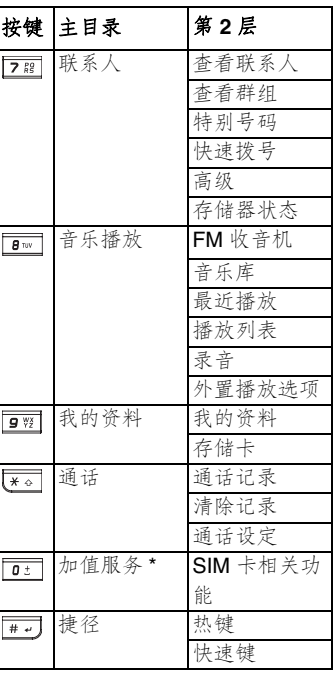

\* 表示該功能需另行訂購。請聯絡您的服務提供者。

圖示

您的手机配备 262,000 色液晶屏幕。显示在画面上的图示说明如下所示。

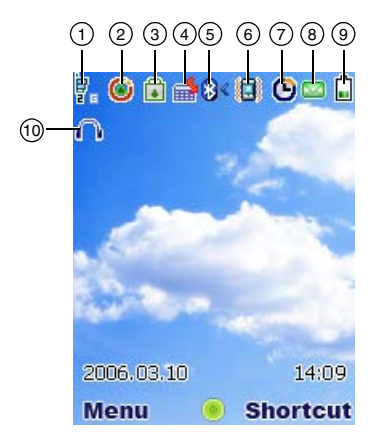

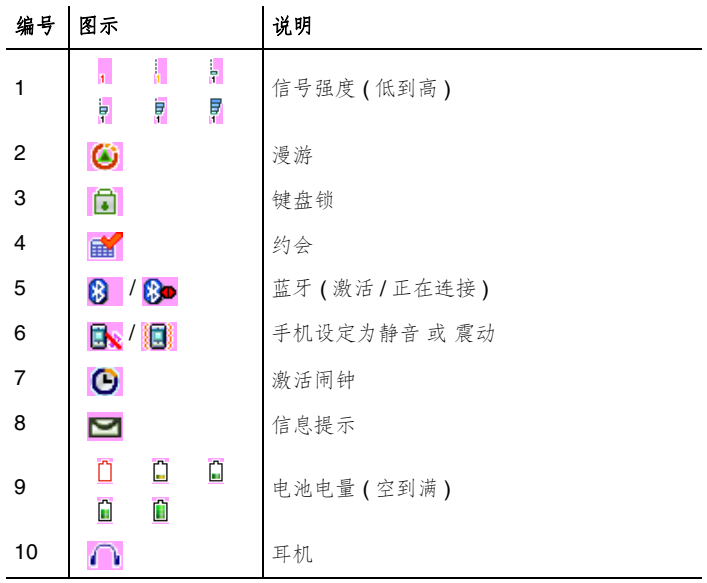

### 基本手机使用

#### 拨打紧急申话

緊急通話功能不會列入計費且在某些狀況下不需 SIM 卡即可使用。要撥打 緊急電話時,請撥當地緊急電話號碼 或 按 **SOS** 和 **YES** 確定即可撥出。

#### 撥打 **/** 結束通話

在您拨打电话之前,请务必确认您的 SIM 卡已经插入并开机。

拨打电话 / 结束通话 (步骤 1 - 3):

- 1. 按键盘号码键输入电话号码 ( 如果有需要包含区域码 )。
- 2. 按 | | | 拔打该电话号码。
- $3.$  按  $\sqrt{\frac{1}{65}}$  结束通话。

您也可以从联系人中选定拨出的联系人并按

从联系人中拨出通话 (步骤 1-3):

- 1. 按下 **面 > 联系人 > 查看联系人 >SIM 联系人或电话簿**。或 请在待机 画面上按下▼以查看联系人。
- 2. 捲動至想要的條目。
- 3. 按下 一

在联系人中有一个以上的电话项目时,您可以设定其中一个电话号码作为 默认号码。因此,每次显示联系人的详细资料时您都可以进行检视 / 拨打。

#### 1. 按下 面> 联系人 > 查看联系人 > 电话簿。

- 2. 捲動至想要的條目。
- 3. 按下 洗项 > 默认号码

在 SIM 联系人中输入<新联系人>时,手机会指定在 SIM 的位置号码。 您可以使用该号码快速拨号。

要快速拨号 (步骤 1 - 3):

- 1. 使用键盘按键输入在 SIM 中的位置号码。
- 2. 按下 # 可从联系人上调出电话号码。
- 3. 按下 一

若要从通话记录清单上拨打电话号码 (步骤 1 - 4):

- 1. 从待机画面上按下
- 2. 按下 ◀/▶ 以卷动至想要的通话清单。
- 3. 卷动 ▲/▼ 以卷动至想要的电话号码。
- 4. 按下 二

#### 接收 **/** 拒絕通話

一般有来电时,手机响铃/震动(视来电提示类型而定),而且屏幕会显示 来电者名称 ( 如果该电话号码已录制在联系人中 ) 或 该来电者的电话号码 ( 此功能视网路而定)。

要接听来电,按下 二 或 选项 > 接听来电。

要拒绝来电,按下 。对拒绝接听 或 选项 > 拒绝来电。

#### 保留通話

通話可被保留。

要保留通話:

在通话时按下保留。或者按下选项并选择保留。

#### 撥打 **/** 接收第二個通話

接听或拨打第二个通话时,您的手机会自动保留第一个通话。 要拨打第二个通话 (步骤 1-3):

1. 通话时,按下键盘按键以输入号码。

#### 2. 请按下洗项并洗择捞号。

√/ 拨打第二个通话时, 自动保留第一个通话。

3. 按下切换即可在两个通话之间切换。

#### 多方通話

当您有进行中的通话,而且还有另一个通话保留时,您可以连接这两个通 話進行多方通話。

要进行多方通话 (步骤1-2):

1. 按下选项 > 多方通话以连接两个通话。

2. 按下选项 > 私人通话以中断两个通话的连接。

要拨打第二个通话 (步骤 1-2):

1. 激活通话或通话保留期间,按下键盘按键以输入电话号码。

#### $2.$  按下 一

该功能需订购。 ·'ò'·

#### 接收第三个通话

如果在一个通话保留,另一个通话进行中时有第三个来申,接听第三个来 电将会结束目前的通话,并且以最新接收的来电取代它。或者您也可以在 前两个通话连接时接听第三个来电 ( 使用多方通话 功能 )。

## 輸入文字

#### 更改輸入模式

本节说明如何使用键盘按键输入文字。

在编辑画面中,指示器显示目前选用的输入模式。建立新的 短信 或 彩信 時,指示器上的文字計數器會顯示您可以輸入的字數。

要打开 / 关闭 T9 中文选字输入功能, 在编辑画面中按住 [\* 。

要更改输入法, 按下 F\*。以切换下列模式:

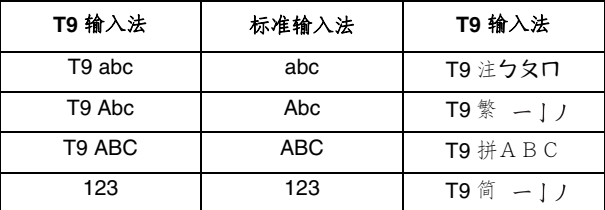

#### **T9** 語言

您的手機支援多種語言的 T9 選字輸入。 要選擇 **T9** 語言 ( 步驟 1 - 3):

#### 1. 按下 面> 设定 > 手机语言 > 输入语言 > 输入语言。

- 2. 捲動至想要的語言。
- 3. 按下選擇。

设定 T9 语言为自动选择则手机将会为您选择语言。

T9 优先设定显示编辑 短信或彩信 时的优先 T9 语言。如果关闭此设定, 编 辑信息时将关闭 T9 输入法。

要停用 T9 优先 (步骤 1 - 2):

#### 1. 按下 面> 设定 > 手机语言 > 输入语言 > T9 首选。

2. 按下更改。

#### **T9** 英文輸入法

T9 選字以搜索 T9 詞典提供可能的文字組合。以下是其中一個範例。 要在编辑画面中搜索文字 「Cat」 (步骤 1 - 4):

- 1. 使用键盘按键按下 **Pass Pass Brow**, 「Act」出现在画面上。
- 2. 按下左邊屏幕按鍵以移至下一個可能的組合,例如 **Cat**、**Bat**、**Abu**、 **Cau** 等。
- 3. 「**Cat**」出現在畫面後,停按左邊屏幕按鍵。
- 4. 按下 面 可添加文字, 按下 可= 可在文字後输入空格。

其他按鍵功能:

- 1. **[o**t]: 输入文字并在文字後面加入空格。
- 2. 右邊屏幕按鍵:刪除游標左側的字母。
- 3. 左边屏幕按键:打开选项目录或移至下一个可能的 T9 文字组合。
- 4. | <a: 按下以更换输入模式 ( 大写或小写 )。
- 5. **#7: 按一下可打开符号表, 按住可打开 / 关闭 T9 输入语言。**
### 標準輸入法

要在編輯畫面中輸入文字 「**Act**」 ( 步驟 1 - 3):

- 1. 按一下 **2** MET 以输入 「A」。
- 2. 按三下 使顯示幕跳到 「**c**」。
- 3. 按一下 **B TOW** 以显示 「t」。

# 數字輸入法

按下数字键以输入号码。

# 字母字元表

数字键在不同的输入法中有不同的功能。相关详细资料请参阅下表。

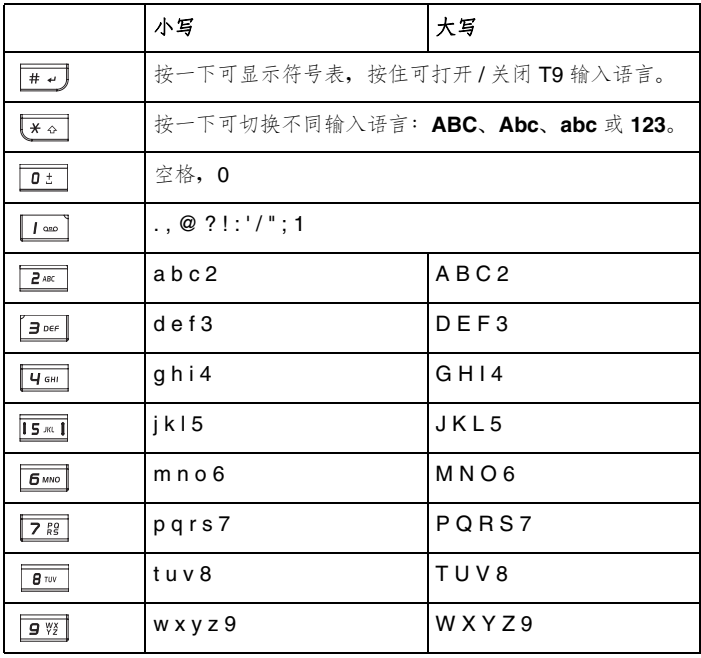

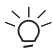

要更改大写 / 小写,按下 [\* 。] 以切换不同的输入模式 ( 例如:

**abc** 或 **ABC**)。

## 注音輸入法

要在编辑画面中输入文字「东」(步骤1-4):

- 1. 按一下 <u>1 ···</u> + **1** 以输入 「勿」。
- 2. 按一下 9 12 + 1 使显示跳到 「勿ㄨ」。
- 3. 按一下 + 以顯示 「ㄉㄨㄥ」。
- 4. 按一下 2 MBC 输入文字 「东」

# 注音字元表

教字键盘在注音输入法中代表不同的音符。相关详细资料请参阅下表。

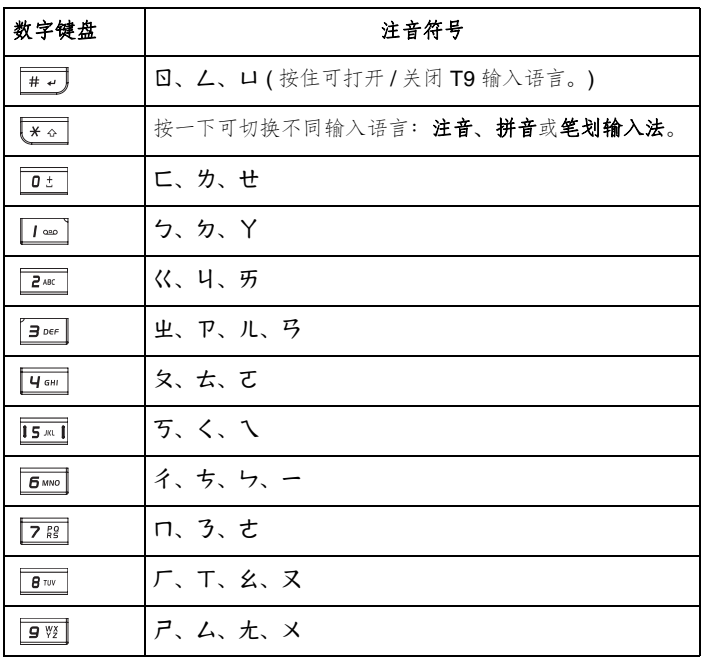

## 筆劃輸入法

要在编辑画面中输入文字 「东」 (步骤1-6):

- 1. 按一下 | | ··· | 以输入 | 一 | 。
- 2. 按一下 使顯示幕跳到 「」。
- 3. 按一下 **passe** 以显示 「 | 」。
- 4. 按一下 | mer 輸入文字 「 丿 」
- 5. 按一下 **UGHI** 输入文字 「 ヽ 」
- 6. 按下  $\boxed{1}$  +  $\boxed{1}$  and  $\boxed{1}$  斩 $\lambda$  文字  $\boxed{f}$   $\boxed{f}$

# 筆劃字元表

数字键在的输入法中有不同的功能。相关详细资料请参阅下表。

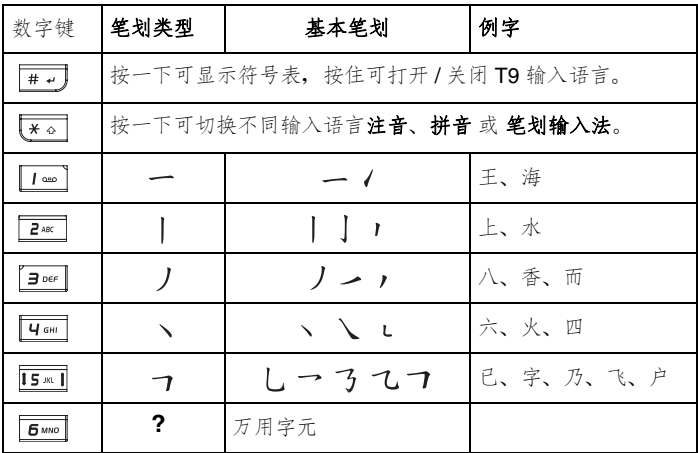

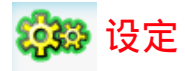

您可在设定目录中更改下列选项以自订手机: 常规、显示、音效 和 连接。 输入设定目录後,您可以按下 √▶ 键以卷动至想要的子目录。

# 常規

在常规子目录下, 您可以定义下列设定: 手机语言、日期和时间、安全性、 语音控制、自动键盘锁、捷径、默认存储区、飞行模式、情景模式和出厂重 設。

# 手机语言

此目录可让您选择文字输入语言 (T9 中文) 和手机语言 (语言选择)。有关 T9 語言的詳細資料,請參閱第 *28* 頁的 「輸入文字」。

设定手机语言 (步骤 1 - 3):

- $1.$  按下  $\boxed{1}$  > 设定 > 常规 > 手机语言 > 语言选择 >。
- 2. 卷动 ▲/▼ 以选择想要的语言。
- 3. 按下选择或面以确认。

## 如果设定语言选择为自动选择,手机将会自动为您选择语言。  $\div\rightarrow$

# 日期和時間

此功能可让您设定日期和时间的显示。 欲打开 / 关闭 ( 步骤 1 - 2):

- 1. 另请按下 面> 设定 > 常规 > 日期和时间 > 显示。
- 2. 按下更改以打开 / 关闭它。

欲设定时区设定 (步骤1-5):

- 1. 按下  $\overline{\mathrm{m}}$  > 设定 > 常规 > 日期和时间 > 时区设定。
- 2. 按下 ◆ 以卷动至想要的时区。
- 3. 按下选择或面以确认。
- 4. 选择是/否以设置夏令时。

欲设定日期和时间 (步骤 1 - 5):

- 1. 按下 面> 设定 > 常规 > 日期和时间 > 日期和时间。
- 2. 使用键盘按键选择时间和输入时间。
- 3. 按下确定以确认和返回上一个目录。
- 4. 使用键盘按键选择日期和输入日期。
- 5. 按下确定以确认。
- 欲设定时间格式 (步骤1-2):
- 1. 按下 面> 设定 > 常规 > 日期和时间 > 时间格式。
- 2. 按下更改以切換 **12** 小時模式和 **24** 小時模式。

欲设定日期格式 (步骤 1-2):

- 1. 按下 面 设定 > 常规 > 日期和时间 > 日期格式。
- 2. 按下選擇或 以選擇格式 (**DD/MM/YYYY**、**MM/DD/YYYY**、**YYYY/ MM/DD**、**YYYY.MM.DD**、**DD.MM.YYYY**、**YYYY-MM-DD**、**DD-MM-YYYY**)。

欲设定**开机时间 / 关机时间 (** 步骤 1 - 4):

- 1. 按下 面 > 设定 > 常规 > 日期和时间 > 开机时间 或 关机时间。
- 2. 按下更和</> **◆/>** 键以打开/关闭功能。
- 3. 打开开机时间 / 关机时间功能後,您必须使用键盘按键指定确切的时 間。
- 4. 按下保存。

# 安全性

安全性目录提供以防止未获授权的人员使用您的手机。在您可以更改任何 安全性设定之前,将要求您输入下列代码:

- PIN 密码要求 (SIM 卡保护功能)
- 更改 PIN (SIM 卡失窃时的保护代码。由您的网路提供)
- 更改 PIN2 ( 充电资讯和 FDN 服务的保护代码 )
- 手机锁定 ( 忘记 PIN/PIN2 码时的解锁码)
- 更改手机密码 ( 由手机提供 )

#### **PIN** 密碼要求

此设定可让您启用 SIM PIN 功能, 保护您的 SIM 卡免於遭受未获授权的使 用。关於您的 SIM 卡 PIN 码。请联络您的服务提供者。

欲設定您的 **PIN** 密碼要求 ( 步驟 1 - 3):

- 1. 按下 **面 > 设定 > 常规 > 安全性 > PIN 密码要求。**
- 2. 按下選擇以打開 / 關閉 **PIN** 密碼要求。
- 3. 要打開 **PIN** 密碼要求,手機會要求您輸入 **PIN** 碼。

如果您输入三次错误的 PIN 码, SIM 卡将被锁住。

#### 更改 **PIN** / **PIN2**

打开手机电源後, 会请求您输入您的 PIN 码。但您也可以关闭此功能, 不 过这会导致您的手机在被窃或遗失时可能会有未获授权使用的危险。您只 能在激活手機後才能更改 PIN 碼。

欲激活 PIN (步骤 1 - 3):

## 1. 按下 **面 > 设定 > 常规 > 安全性 > 更改 PIN**。

- 2. 輸入您的 PIN 碼。
- 3. 按下確定。

欲更改 **PIN** / **PIN2** / 手機鎖定 ( 步驟 1 - 5):

## 1. 按下 **面 > 设定 > 常规 > 安全性 > 更改 PIN / PIN2 / 手机锁定。**

- 2. 輸入目前的密碼。
- 3. 輸入新密碼。
- 4. 再輸入一次新密碼。
- 5. 按下確定。

#### 手机锁定

此設定可讓您啟用手機鎖定功能,避免受到未獲授權的使用。請注意,默 認的手機密碼是 **123456#**。

欲打开您的手机锁定 (步骤 1 - 2):

### $1.$  按下 $\overline{m}$  > 设定 > 常规 > 安全性 > 手机锁定 > 打开。

2. 手机锁定设定为打开时,需输入默认手机锁定的密码将手机解锁。

# 語音控制

在手机上预录语音标记後,您可以对著手机说出录制的语音标记以呼叫选 项或联系人的电话号码。例如,如果您录制了计算器 的语音标记, 您之後 按住 | | | 便可说出 「计算器」以呼叫该功能。

#### 聲控指令

声控指令可让您录制欲采用声控指令激活洗项的语音标记。

欲新建声控指令 (步骤1-5):

# 1. 按下 面> 设定 > 常规 > 语音控制 > 声控指令。

- 2. 卷动 ▲/▼ 以洗择想要的功能并按下记录。
- 3. 按下是以新建 錄製:< 要記錄的功能 *>*。
- 4. 您可以錄製語音標記最多三次。

5. 成功记录後指令会自动保存 或 按 确定 保存。

#### 声控拨号

声控拨号可让您录制联系人名称的语音标记。(您的联系人资料需存在于申 话簿中且声控指令已经设定打开 )

欲新建声控拨号 (步骤 1-5):

## 1. 按下 面> 设定 > 常规 > 语音控制 > 声控拨号。

- 2. 卷动 ▲/▼ 以选择想要联系人,按新样本。
- 3. 按下是以 Replacing < 聯系人的名稱 *>*。
- 4. 您可以錄製語音標記最多三次。
- 5. 成功记录後指令会自动保存 或 按确定保存。

## 自动键盘锁

此功能可让您自动锁定手机键盘或在想要的时间後锁定。 欲设定自动键盘锁 (步骤 1-2):

### $1.$  按下  $\boxed{1}$  > 设定 > 常规 > 自动键盘锁。

# 2. 按下選擇以選擇下列設定:關、**1** 分鐘之後、**2** 分鐘後和 **5** 分鐘後。

## 捷徑

捷径可让您按下 ( 和按住 ) 键盘按键 ( 包括数字键和四方向导览键 ) 以快速 存取手机功能。

欲设定数字键的捷径功能 (步骤1-4):

## 1. 按下 面 > 设定 > 常规 > 捷径。

- 2. 按下 ◆▶ 键以选择 123 子目录。
- 3. 卷动 ▲/▼ 至想要的数字键, 然後按选项 > 个性化。
- 4. 卷动 ▲/▼ 以选择想要的按键捷径功能, 然後按选择 > 确定。

欲设定四方向导览键的捷径功能 (步骤 1-4):

- 1. 按下 面> 设定 > 常规 > 捷径。
- 2. 按下 ◀/▶ 键以选择四方向导览键图示。
- 3. 卷动 A/V 至想要的按键图示, 然後按选项 > 个性化。
- 4. 卷动 ▲/▼ 以洗择想要的按键捷径功能, 然後按洗择 > 确定。

# 默认存储区

此功能可让您更换默认手机或存储卡的存储位置。

欲更換手機存儲器或存儲卡:

## 按下 面> 设定 > 常规 > 默认存储区 > 手机或存储卡。

# 飛行模式

在飞机飞行时,不允许您的手机打开流动电话收讯。此功能可让您迅速停 用流动电话功能,让您仍可以在飞机上收听音乐、玩游戏等。FM 收音机 在飛行模式下將會被停用。

欲打开 / 关闭 飞行模式 (步骤 1 - 2):

1. 按下 面> 设定 > 常规 > 飞行模式。

2. 卷动 ▲/▼ 以设定功能的打开 / 关闭并按下洗择。

# 情景模式

您的手機有五個音效情景模式 - 標準、室外、耳機、會議模式和 **USB** 電 纜。您可以設定您的手機在不同情況有不同的音效。例如,當您在會議中 时,您可以设定手机在会议模式,在该模式中您的手机会视需要调整为静 音。至於 USB 电缆配置, 您仅能从手机存储器上选择铃音, 它不支援存 儲卡。相關詳細資料,請參閱第 *40* 頁的 「音效」。

欲自订情景模式 (步骤 1-7):

- 1. 按下  $\boxed{m}$  > 设定 > 常规 > 情景模式。
- 2. 选择配置文件後按下选项 > 个性化。
- 3. 定义来电提示类型:响铃、仅振动、振动加响铃、先振动后响铃 或 无。
- 4. 按下选择以设定按键音开/关。
- 5. 选择特定事件的铃音。

#### 6. 设定响铃音量。

7. 完成时按下返回。

## 出厂重设

此功能可讓您恢復手機的默認值。 欲出厂重设 (步骤 1 - 2):

## 1. 按下 面> 设定 > 常规 > 出厂重设。

2. 选择是以确认想要出厂重设。

# 顯示

在显示子目录下,您可以定义墙纸、主题、背光级别、背光持续时间和问 候語等設定。

## 牆紙

您可以从文件夹上选择影像,并且将它设定成待机画面的背景影像。 欲设定墙纸 (步骤 1 - 4):

### 1. 按下 面> 设定 > 显示 > 墙纸。

- 2. 选择下载图像以移至想要的文件夹。
- 3. 卷动 ▲/▼ 以移至想要的影像并按下选择。

#### 4. 設定顯示牆紙為全屏或適應屏幕。

# 主題

要设定手机主题的不同的颜色 (步骤1-3):

1. 按下 面> 设定 > 显示 > 主题。

#### 2. **卷动 ▲/▼ 以选择色系主题 1、色系主题 2 和色系主题 3。**

3. 按下選擇。

## 背光級別

要设定手机的背光级别 (步骤1-3):

- 1. 按下  $\boxed{1}$  > 设定 > 显示 > 背光级别。
- 2. 卷动 ▲/▼ 以选择最大值、高、中和低。
- 3. 按下洗择。

# 背光持續時間

要设定手机的背光持续时间 (步骤 1 - 3):

# 1. 按下 面> 设定 > 显示 > 背光持续时间。

- 2. **卷动 ▲/▼ 以选择 1 分钟、30 秒或 15 秒。**
- 3. 按下選擇。

## 問候語

此功能提供手机开机时的文字问候语。打开文字问候语时,动画便被停用。 欲设定文字问候语 (步骤 1-3):

## 1. 按下 面> 设定 > 显示 > 问候语。

2. 選擇打開以進入文字編輯畫面。

3. 输入文字, 然後按下确定。

# 音效

使用音效目录设定手机的来电提示类型、铃音、响铃音量、按键音和快门 声。有关自订来电提示类型的详细资料,请参阅第 38 页的 「情景模式」。

# 來電提示類型

欲指定来电提示类型 (步骤1-3):

- 1. 按下 面> 设定 > 音效 > 来电提示类型。
- 2. 卷动 ▲/▼ 到想要的来电提示类型。响铃、仅振动、振动加响铃、先 振动后响铃或无。
- 3. 按下選擇。

# 鈴音

设定指定事件的铃音 (步骤 1 - 4):

- 1. 按下 面> 设定 > 音效 > 铃音。
- 2. 按下 ▲/▼键以卷动至想要的事件 ( 电话簿来电、所有通话、闹钟、 約會、消息、小區信息、**Group 1-10**)。
- 3. 按下选择後洗择铃音。
- 4. 卷动 ▲/▼ 以洗择音效档案, 然後按洗择 > 确定。

## 響鈴音量

欲调整响铃音量 (步骤 1-3):

## 1. 按下 面> 设定 > 音效 > 响铃音量。

- 2. 按下 ◆ 键以降低 / 调高音量。
- 3. 按下面或确定以确认。

# 按鍵音

欲设定按键音 (步骤 1 - 2):

#### 1. 按下 面> 设定 > 音效 > 按键音。

2. 按下选择以打开/关闭按键音。

## 快門聲

欲设定快门声 (步骤 1 - 2):

- 1. 按下 面> 设定 > 音效 > 快门声。
- 2. 按下選擇以快門聲 **1**、快門聲 **2** 、快門聲 **3**。

### 連接

除了网路和连接设定外,连接子目录也提供通话选项、信息设置、浏览 器、藍牙、**USB** 和 存儲卡功能。

## 通话选项

通话选项包括下列设定: 自动应答、任意键接听、分钟提示、网路服务、 来申转接、呼叫限制、固定拨号和封闭用户群。

#### 自動應答

欲打开 / 关闭自动应答 (步骤 1 - 2):

- 1. 按下 面> 设定 > 连接 > 通话选项 > 自动应答。
- 2. 按下更改以打开1关闭 自动应答。

#### 任意键接听

欲打开 / 关闭任意键接听 (步骤 1 - 2):

- 1. 按下 司> 设定 > 连接 > 通话选项 > 任意键接听。
- 2. 按下更改以打开 / 关闭 任意键接听。

#### 分鐘提示

欲打开 / 关闭分钟提示 (步骤 1 - 4):

### 1. 按下 面> 设定 > 连接 > 通话选项 > 分钟提示。

- 2. 按下更改和 ◀/▶ 键以打开 / 关闭 自动应答。
- 3. 功能设定为打开时,您必须使用键盘按键指定起始时间。
- 4. 按下保存。

#### 網路服務

網路服務包括下列設定:時間和費用、呼叫等待、隱藏 **ID**、來電顯示和通 話費率。

**•** 時間和費用

欲檢查 / 重設前次通話 **/** 全部來電 **/** 全部撥出 **/** 剩余金額 **/** 累計通話計時

1. 按下 面 > 设定 > 连接 > 通话选项 > 网路服务 > 时间和费用 > 前次通 話 **/** 全部來電 **/** 全部撥出 **/** 剩余金額 **/** 累計通話計時。

2. 按下确定返回上一个画面或按重设以清除记录。

#### **•** 呼叫等待

欲激活 **/** 取消通話等待:

1. 按下 面> 设定 > 连接 > 通话选项 > 网路服务 > 呼叫等待。

2. 卷动 A/▼ 以选择激活 / 取消, 然後按选择。

欲查询状态, 按下 面> 设定 > 连接 > 通话选项 > 网路服务 > 呼叫等待 > 查询状态。

#### • 隱藏 **ID**

要隱藏 **ID** ( 步驟 1 - 2):

1. 按下 **面**> 设定 > 连接 > 通话选项 > 网路服务 > 隐藏 ID。

2. 按下是 以 隐藏本机号码 或下一次通话号码保密。

#### • 來電顯示

欲检查来电显示状态,按下 面> 设定 > 连接 > 通话选项 > 网路服务 > 来 電顯示。

**•** 通話費率

欲设定货币,按下 面> 设定 > 连接 > 通话选项 > 网路服务 > 通话费率 > 货币。

欲设定自定费率 (步骤 1-2):

- 1. 按下 面 > 设定 > 连接 > 通话选项 > 网路服务 > 通话费率 > 自定费 率。
- 2. 输入每单位和每分钟的费率。

欲设定话费限额 (步骤 1-2):

1. 按下 面 > 设定 > 连接 > 通话选项 > 网路服务 > 通话费率 > 话费限额。

2. 按下编辑 以 打开/关闭 显示限额, 然後使用键盘按键指定话费限额。 欲设定自动显示 (步骤 1-2):

1. 按下 面> 设定 > 连接 > 通话选项 > 网路服务 > 通话费率 > 自动显示。

#### 2. 设定自动显示为关闭或显示费用 / 持续期间 / 两者。

#### 來電轉接

在下列情况中无法接听电话时, 您可以选择转接来电:

- 转接所有来电到您指定的电话号码)。
- 无应答转接 ( 没有应答时, 转接来电 )。
- 无法收讯时转接 ( 关闭手机或超过讯号范围时, 将所有来电转接到您 指定的电话号码 )。
- 无回复时 ( 您的网路设定不回答来电的一段时间後, 转接来电 )。
- 遇忙转接 ( 线路忙碌时, 转换来申 )。
- 转移所有数据通讯启 (手机正在接收资料时,转接来电)。
- 状态检查 ( 检查以上来电转接功能的设定状态)
- 全部清除 (清除以上来电转接功能的设定)

欲设定来电转接 (步骤 1-2):

- 1. 按下 面> 设定 > 连接 > 通话选项 > 来电转接。
- 2. 选择来电转接的情况:转接所有来电、无应答转接、无法收讯时转 接、无回复时、遇忙转接、转移所有数据通讯启。

# 检查来电转接状态, 按下 11 > 设定 > 连接 > 通话选项 > 来电转接 > 状态 檢查。

#### 呼叫限制

此功能可让您限制手机上的不同通话或接收的通话类型。如果要激活此功 能,请向您的服务提供者要求4位数的密码。您可以限制5种通话类型。

- 所有拨出电话 ( 紧急电话除外 )
- 拨出国际电话 ( 仅能拨打所在国家内的电话 )
- 仅限此处和本地 ( 允许拨打至您的电话主网路所在国家的国际电话, 但限制撥打至所有其他國際電話。)
- 限制所有來電 ( 限制所有來電 )
- 漫游时限制所有呼入 ( 当您不在电话主网路范围内时, 限制所有来电 )
- 状态检查 ( 检查以上呼叫限制功能的设定状态)
- 清除所有限制 (清除以上呼叫限制功能的设定)
- 更改限制密码 (更改系统服务业者所提供的 4 位数密码)

欲设定呼叫限制 (步骤 1-2):

- 1. 按下 面> 设定 > 连接 > 通话选项 > 呼叫限制。
- 2. 选择限制的通话类型: 所有拨出电话、拨出国际电话、仅限此处和本 地、限制所有來電、漫遊時限制所有呼入。

欲检查呼叫限制状态,按下 面> 设定 > 连接 > 通话选项 > 呼叫限制 > 状 態檢查。

#### 固定拨号

固定号码可让您仅拨打特定的预先定义电话号码。

欲打开固定拨号 (步骤 1-3):

# 1. 按下 面> 设定 > 连接 > 通话选项 > 固定拨号。

2. 输入 PIN2 码。开 / 关 的讯息将显示在画面上。

#### 3. 按下確定。

#### 封閉用戶群

封闭用户群是一种网路服务,用於指定群组成员中您可以拨号给谁或谁可 以拨号给您。相关详细资讯,请洽询您的网路供应商。

欲打开 / 关闭封闭用户群,按下 面> 设定 > 连接 > 通话选项 > 封闭用户 群 > 封閉用戶群。

欲打开 / 关闭选择群组,按下 面>设定 > 连接 > 通话选项 > 封闭用户群 > 選擇群組。

欲打开 / 关闭禁拨所有电话,按下 面> 设定 > 连接 > 通话选项 > 封闭用 戶群 > 禁撥所有電話。

欲打开 / 关闭首选群组,按下 面> 设定 > 连接 > 通话选项 > 封闭用户群 > 首選群組。

## 信息設置

此目录包括短信、彩信、电子邮件和语音箱号码的设定选项。关於详细的 信息設置請參閱第 *56* 頁的 「信息」。

#### 網路

網路目錄提供下列設定。

#### 選取網路

此功能可让您自动搜寻网路。 要自动选取网路 (步骤1-2):

# 1. 按下 面> 设定 > 连接 > 网路 > 选取网路。

#### 2. 按下是以變更網路。

### 搜索模式

欲选取网路搜索模式 (步骤 1-3):

# 1. 按下 面> 设定 > 连接 > 网路 > 搜索模式。

2. 按下更改以从手选或自动选择模式。

#### 首選網路

此功能提供可用网路的清单。您可以从清单上检视、编辑和删除网路。 欲新建首选网路 (步骤1-5):

- 1. 按下 面> 设定 > 连接 > 网路 > 首选网路。
- 2. 按下清單。
- 3. 按下選項 > 插入成員 **/** 附加。
- 4. 按下选择以选择网路。
- 5. 按下確定。

欲删除首选网路 (步骤 1-4):

- 1. 按下 面> 设定 > 连接 > 网路 > 首选网路。
- 2. 按下清單。
- 3. 按下選項 > 刪除。
- 4. 按下確定。

#### 頻率選擇

欲选取网路频段 (步骤 1-3):

- 1. 按下 面> 设定 > 连接 > 网路 > 频率选择。
- 2. 捲動至想要的頻率 (**900**、**1800**、**900/1800 MHz**)。
- 3. 按下選擇。

#### 線路

欲选择手机线路 (步骤 1 - 3):

1. 按下 面> 设定 > 连接 > 网路 > 线路 > 选择线路。

2. 從線路 **1** 和線路 **2** 上選擇線路。

3. 按下选择。

欲 打开 / 关闭 受保护线路,按下 面>设定 > 连接 > 网路 > 线路 > 受保护 和选择更改。

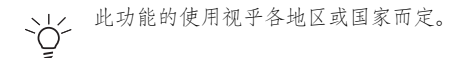

# 瀏覽器

此目录包括浏览器设定选项和 Push 信息。关於详细的浏览器设定,请参 閱第 *49* 頁的 「瀏覽器」。

# 連接

此目錄包括 **CSD** 配置文件、**GPRS** 配置文件和 **GPRS** 信息的設定。 欲新建 **CSD** 配置文件 ( 步驟 1 - 4):

- 1. 按下 **面> 设定 > 连接 > 连接 > CSD 配置文件。**
- 2. 卷动 ▲/▼ 以移至想要的配置文件并按下选择。
- 3. 输入例如服务器名称、通话类型(ISDN 或模拟)、拨号、登录和密码等 資訊。
- 4. 按下保存。

欲新建 **GPRS** 配置文件 ( 步驟 1 - 4):

- 1. 按下 面 > 设定 > 连接 > 连接 > GPRS 配置文件。
- 2. 卷动 ▲/▼ 以移至想要的配置文件并按下选择。
- 3. 輸入例如服務器名稱、**GPRS APN**、登錄、密碼和驗證 **(** 激活 / 取消 **)** 等資訊。
- 4. 按下保存。

欲檢視 **GPRS** 信息 ( 步驟 1 - 3):

- 1. 按下 **面 > 设定 > 连接 > 连接 > GPRS 信息**。
- 2. 檢查 **GPRS** 信息 (GPRS 信息的已接收數據和總時間 )
- 3. 按下確定。

## 藍牙

您的手机拥有蓝牙无线技术。可以使用将手机与10公尺内的蓝牙相容设 备连接。连接会受到 如: 墙壁或其他电子设备等障碍物的影响。您的手机 存儲器可支援最多 350k。

确定其他设备支援蓝牙功能,这样您才能成功建立蓝牙连接。联络设备的 制造商或参阅随附的说明文件以查看其他支援蓝牙的设备。

您的手机可让您透过蓝牙接收其他手机的 VCard。接收到 VCard 时会提供 通知,VCard 將自動保存在我的資料 > 其他中。打開 VCard 後將出現 VCard 详细资料。可诱讨蓝牙传送的 VCard 最大编号是 9。

要新建蓝牙连接 (步骤 1 - 3):

# 1. 按下 面> 设定 > 连接 > 蓝牙。

#### 2. 选择打开激活,再选择搜索设备。

3. 出现侦测到的设备清单时,选择一个要连接的设备。

如果您不想长时间使用蓝牙,请关闭它以节省手机的电源。  $\overleftrightarrow{O}$ 

蓝牙目录选项包括;

- 激活: 打开 / 关闭蓝牙功能。
- 搜索设备: 选择以搜索您想要连接至您的手机的外部设备。
- 我的设备: 选择以连接至您喜好的设备。
- 首選項:選擇以更改您的喜好設定,包括手機名稱、可見 **(** 打開 **/** 關 闭) 和服务已支援(拨号、文件传输、免提、耳机、成像、对象推送 和串口 )。

#### **USB**

此目录可让您将手机连接至 USB 相容设备。 欲使用 USB 连接 (步骤 1 - 3):

- 1. 按下 面> 设定 > 连接 > USB。
- 2. 瀏覽 **USB** 驅動器。
- 3. 按下選擇以連接至想要的設備 ( 若您的藍牙已經被打開,使用 **USB** 驅 动器时,手机将会自动关闭蓝牙功能 )。

# 存儲卡

您的手机拥有可以增加存储空间的 Micro SD 存储卡插槽。以提供您的手机 享有 Micro SD 存储卡完美及高品质的功能 (最高支援 512 MB 容量)。 欲格式化存储卡 (步骤 1-2):

# 1. 按下 司> 设定 > 连接 > 存储卡 > 格式。

## 2. 按下確定。

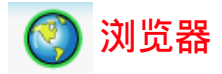

您的手机提供并支援 WAP 服务, 能让您取得日期资讯、内容和下载资料。 WAP 服務的使用需視服務提供者和您的手機中的 **WAP** 配置文件而定。 连接到 WAP 浏览器後, 将会显示预先默认的浏览器首页。可用的目录选 项视乎您连接的页面而定。按住 | 37 以终止 WAP 连接。

# **WAP** 配置文件

选择 WAP 连接参数 (步骤 1 - 3):

- 1. 按下 **面> 浏览器 > 设定 >WAP 配置文件**。同样的设定, 也可以经由 按下 **面> 设定 > 连接 > 浏览器 > WAP 配置文件** 取得该设定。
- 2. 捲動到想要的網路服務提供者。
- 3. 按下選項 > 編輯。

配置文件設定包括下列項目:

- 服務器名稱:輸入網路服務提供的名稱。
- **IP** 地址:輸入 IP 地址。
- **IP** 端口:輸入連接埠號碼。
- 主頁:輸入首頁的地址。
- 停留時間:如果連接未使用於默認中斷時間,連接將會中止。
- 連接:選擇自動、**CSD** 和 **GPRS**。
- CSD 配置文件: 从配置文件 1-10 选择 CSD 配置文件。
- GPRS 配置文件: 从配置文件 1-10 选择 GPRS 配置文件。

# **WAP** 網頁連接

您可以使用下列两种方法连接到 WAP 网页。按下 面> 浏览器 > 主页以 连接至主页。或按下 面> 刘览器 > 收藏 > 想要的书签以连接到之前保存 的地址。

# **Push** 消息

此功能可让您选择从网路服务提供者传送的喜好消息。 设定 Push 消息 (步骤 1 - 3):

- 1. 按下 **面 > 浏览器 > 设定 > Push 消息**。另请按下 面 > 设定 > 连接 > 瀏覽器 > **Push** 消息。
- 2. 从始终接受、从不接受和仅来自地址中选择模式。
- 3. 按下選擇。

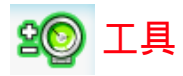

工具目录提供多种个人功能以协助您充分运用您的手机。

按下 3 > 工具存取此目录,允许您使用下列功能:

- 日曆、約會、任務和記事
- 鬧鐘和倒計時
- 計算器和單位換算器

# 日曆

欲检视日 / 周格式的日历 (步骤1-2):

1. 按下 3 > 工具 > 日历。

2. 選擇選項 > 日查看 **/** 查看星期。

欲安排新会议 (步骤 1 - 4):

- 1. 按下 面> 工具 > 日历。
- 2. 选择选项 > 新会议。
- 3. 在新增条目画面上,输入详细资料:主题、位置、起始日期、起始时 間、結束日期、結束時間、提示 ( 事件發生時、**5** 分鐘前、**15** 分鐘 前、1 小时前、1 天前、其他、无提示) 和 重复 ( 一次、每日、每周 提醒、每月提醒、年度性 )。

4. 按下保存。

欲移至指定日期 (步骤 1-2):

- 1. 按下 面> 工具 > 日历。
- 2 洗择洗项 > 转到日期。

欲清除事件 (步骤1-2):

- 1. 按下 面> 工具 > 日历。
- 2. 選擇選項 > 高級 > 全部清除 ( 所有事件、一天前和一週前 )。

# 鬧鐘

设定闹钟後, 即使关闭手机的电源, 它仍然会自动开机响音。 欲设定单次闹铃 (步骤1-3):

### 1. 按下 面> 工具 > 闹钟 > 单次闹铃。

- 2. 按下選擇以激活 **/** 取消功能。
- 3. 闹钟被设为激活时,您必须指定闹钟时间。

欲设定重复闹铃 (步骤 1-5):

- 1. 按下 面> 工具 > 闹钟 > 重复闹钟。
- 2. 按下選擇以激活 **/** 取消功能。
- 3. 鬧鐘被設為激活時,您必須指定鬧鈴時間。
- 4. 卷动至每周日期指示器和按下更改以选择周一~周日欲激活闹铃的时 間。

### 5. 按下保存。

欲设定闹铃音 (步骤 1-3):

- 1. 按下 面> 工具 > 闹钟 > 闹铃音。
- 2. 從我的資料或存儲卡選擇音效。
- 3. 按下選擇。

# 約會

此功能允许您新建约会和设定提示。如果约会闹铃设定的时间为手机关机 狀態,該手機將會自動打開。

欲新建约会 (步骤 1 - 4):

- 1. 按下 面> 工具 > 约会。
- 2. 選擇 **<** 新記事 **>** 或按下添加。
- 3. 在新增条目画面上,输入约会详细资料:主题、位置、起始日期、起 始時間、結束日期、結束時間、提示 ( 事件發生時、**5** 分鐘前、**15** 分 鐘前、**1** 小時前、**1** 天前、其他、無提示 ) 和 重複 ( 一次、每日、每 週提醒、每月提醒、年度性 )。
- 4. 按下保存。

# 任務

任務提醒您安排在指定時間要完成的工作。 欲新建任務 ( 步驟 1 - 4):

- 1. 按下 面> 工具 > 任务。
- 2. 選擇 **<** 新記事 **>** 或按下添加。
- 3. 在新增条目画面上,输入任务详细资料:主题、状态(待完成和完成 )、优先级 ( 高、正常和低 )、设置日期 ( 是或否 )、结束日期、结束时 間和提示 ( 事件發生時、**5** 分鐘前、**15** 分鐘前、**1** 小時前、**1** 天前、 其他、无提示 )。
- 4. 按下保存。

# 記事

此功能允許您寫下一些文字供將來參考。 欲新建記事 ( 步驟 1 - 4):

- 1. 按下 面> 工具 > 记事。
- 2. 選擇 **<** 新記事 **>** 或按下添加。
- 3. 記下資訊。
- 4. 按下保存。

記事的選項包括:

- 查看:檢視記事的內容。
- 編輯:編輯記事。
- 新增條目:建立新項目。
- 刪除:刪除記事。
- 全部删除: 删除全部记事。
- 發送:發送記事。
- 容量:檢查最大值和剩余的存儲器空間。

# 計算器

您可以使用計算器進行數字運算。在此計算器中可輸入最大為 8 位數的數 字,可显示 9 位数或小数点以下 6 位数的结果。如果结果超过 9 位数, 则 画面会显示 「超过范围」讯息。

# 計算器按鍵

- 1. ▲ 加
- 2. ◀:除
- 3. ▶:乘
- 4. ▼:减
- 5. 中央鍵:等於 (=)
- 6. 右邊屏幕按鍵:清除
- 7. 左边屏幕按键: 选项
- 8. **i** ... 小数点 (.)
- $9.$   $\frac{1}{2}$  ( $\frac{1}{2}$  ( $\frac{1}{2}$ )

欲执行计算 (步骤 1 - 3):

#### 1. 按下 面> 工具 > 计算器。

- 2. 使用數字鍵或其他計算鍵 ( 如上所列 ) 輸入數字。
- 3. 按下 5 返回待机画面。

# 單位換算器

此功能允许您输入单位/货币汇率和从其中一个单位/货币换算到另一个单 位 / 貨幣。

欲设定汇率 (步骤 1 - 3):

## 1. 按下 面> 工具 > 单位换算器。

- 2. 按下 ◀/▶ 以卷动到想要的单位 ( 速度、质量、面积、体积、功率、时 間、壓力、長度、溫度、貨幣或能量 )。
- 3. 输入数字, 然後按下更改。

# 倒計時

欲激活倒计时 (步骤 1 - 4):

- $1.$  按下  $\boxed{1}$  > 工具 > 倒计时。
- 2. 選擇選項 > 更改。
- 3. 按下</> 键以设定倒计时间。
- 4. 按下確定 > 選項 > 開始。

# 加值服務 **(SIM** 工具組 **)**

此選項視乎您的網路服務提供者而定。

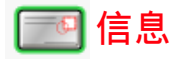

信息项目中有多种传讯功能, 包括 短信、彩信、电子邮件。本章为您解释 使用各種傳訊功能和設定選項的方法。

您接收和建立的信息会保存在三个文件夹中:收件箱 (接收的信息)、发件 箱 ( 发送的信息 ) 和草稿箱 ( 未最终化并等候传送的信息 )。

瀏覽收件箱中的信息清單時,按下選項以存取下列功能:

- 1. 查看: 显示信息内容。
- 2. 回復:回復信息給寄件者。
- 3. 转发:将信息转寄给其他收件者。
- 4. 删除:删除已选取的信息。
- 5. 全部删除:删除目前文件夹中的所有信息。
- 6. 详细资料: 显示日期、交付时间和发件人资料 ( 仅可使用於收件箱 > 檢視清單中 )。
- 7. 回申: 拨打信息发件人的电话号码。
- 8. 标记: 删除个别选取或全部选取的多个信息。

浏览发件箱中的信息清单时,按下选项以存取下列功能:

- 1. 查看: 显示信息内容。
- 2 转发:将信息转寄给其他收件人。
- 3. 删除:删除已洗取的信息。
- 4. 全部删除: 删除目前文件夹中的所有信息。
- 5. 详细资料: 显示信息详细资料, 包括日期、交付时间和收件人资料。
- 6. 通話:撥叫該信息收件人。
- 7. 标记: 删除个别选取或全部选取的多个信息。
- 瀏覽草稿箱中的信息清單時,按下選項以存取下列功能:
- 1. 查看: 显示信息内容。
- 2. 編輯:編輯信息。
- 3. 删除: 删除已选取的信息。
- 4. 全部删除:删除目前文件夹中的所有信息。
- 5. 详细资料:显示信息详细资料,包括日期、交付时间资料。

6. 标记: 删除个别选取或全部选取的多个信息。

# 短信

您可以传送最多160个英文及数字字元的信息文字,包括标点符号和空 格。(中文字元仅能 70 个字元)

# 創建 **/** 發送 **/** 保存短信

欲新建短信 (步骤 1 - 4):

- 1. 按下 面 > 信息 > 创建消息 > 短信。
- 2. 輸入您的信息。
- 3. 此時可按下選項 > 另存為草稿。
- 4. 完成时, 按下 面并从联系人或手动添加电话号码。或 按下选项 > 继 續。

有关输入法的详细资讯请参阅第 28 页的 「输入文字」。

编辑短信的洗项包括:

- 继续: 从联系人选择收件人或手动添加电话号码以继续传送信息。
- 添加符号: 显示选择的符号表。
- 插入对象: 从内建声音、预设动画、自定动画、自定图像、自定声 音、文本模板、联系人号码和书签上插入物件。
- 拼写单词: 拼出文字并将它添加到信息内容中。
- 输入语言: 洗择 T9 中文。相关详细资讯请参阅第 28 页的 「输入文 字」。
- **T9** 詞典:打開 / 關閉 T9 詞典。
- 另存为草稿: 将信息保存在草稿箱中。
- 文本格式: 选择信息的字体样式和字体颜色。

## 短信設置:

欲选择短信帐户 (步骤 1 - 3):

- 1. 按下 面> 信息 > 设定 > 短信。
- 2. 往上或往下捲動以選擇帳戶 **1** 或帳戶 **2**。
- 3. 按下选项 > 激活或 面> 激活以确认选择。

要个性化您的短信帐户:

- 1. 按下 面> 信息 > 设定 > 短信。
- 2. 往上或往下捲動以選擇帳戶 **1** 或帳戶 **2**。

#### 3. 按下选项 > 个性化。

個性化設定包括下列項目:

- 服务中心号码: 输入您的信息服务中心号码。
- 通訊協議:從文字 / 傳真 / **X.400** / 傳呼 / **ERMES** / 電子郵件上選擇信 息類型。
- 有效期: 从1小时 / 12 小时 / 1 天 / 1 周 / 最大值上选择期限。这样可 决定保存在信息中心的信息有效期,此选择的无线电按钮将被标示。
- 发送报告: 成功传送简讯後, 此功能允许您取得回条。按下选择以打 开 / 关闭该功能,该功能视网路而定。
- 用 **GPRS** 發短信:此功能允許您透過 GPRS ( 不是 CSD) 發送簡訊。 按下选择以激活 / 关闭该功能。
- 直接回復:如果已啟用此功能,而且您的服務提供者有提供該功能, 您必须为回传给您的信息付费。按下选择以打开/关闭该功能。

彩信:

您可以传送包括多媒体档案及文字的彩信。

# 創建 **/** 發送 **/** 保存彩信

欲新建彩信 (步骤 1 - 4):

- 1. 按下 面> 信息 > 创建消息 > 彩信。
- 2. 按下選項 > 插入對象或插入新項目。
- 3. 完成时, 按下 面 并从选项输入联系人或手动添加电话号码。或 按下 选项 > 继续也可以输入联系人或手动添加电话号码。
- 4 按下洗项 > 保存可成为草稿。

编辑彩信画面的洗项包括:

- 继续: 从联系人选择收件人或手动输入电话号码以继续传送彩信。
- 插入对象: 从图片、照片、视频、音效和页上插入物件。
- 插入新项目: 从数码相机、摄像机和录音机上建立档案以插入物件。
- 附件:附加名片 ( 聯系人的資料 ) 或約會項目。
- 消息预览: 选择以预览整个彩信内容或页面浏览。
- 定时: 设定幻灯片周期。
- 面面列表: 显示页面清单。卷动至想要的页面, 然後直接存取它。
- 保存:保存信息。

## 彩信設置:

欲編輯 **MMS** 配置文件 ( 步驟 1 - 3):

- 1. 按下 3 > 信息 > 设定 > 彩信 > 简便设定。
- 2. 卷动 ▲ 或 ▼ 以选择配置文件。
- 3. 按下選項 > 編輯。

欲自订传送选项 (步骤 1-2):

# 1. 按下 面> 信息 > 设定 > 彩信 > 彩信选项。

2. 卷动 ▲ 或 ▼ 以移至想要的选项, 然後按选择以更改设定。

传送选项包括下列设定:

- 发送方可见性: 此功能指示是否打开 / 关闭以隐藏或显示发件人的 ID。
- 优先级:定义信息优先顺序为低、正常或高。
- 发送报告: 成功传送信息後, 此功能允许您取得回条。按下选择以打 开 / 关闭该功能,该功能视网路而定。
- 阅读报告:读取信息後, 此功能可让您取得报告。按下选择以打开 / 关闭该功能,该功能视网路而定。
- 到期時間:有效期限到期後,信息便被刪除。設定有效期限:**1** 小 時、**3** 小時、**6** 小時、**12** 小時、**1** 天、**1** 週或最大。
- 检索: 设定检索模式 -- 自动、延迟或自动家居网路。
- 允许广告接收,按下选择以打开 / 关闭该功能, 該功能視網路而定。

# 電子郵件

#### 創建 **/** 發送 **/** 保存電子郵件

编辑电子邮件 (步骤 1 - 4):

- 1. 按下 面> 信息 > 创建消息 > 电子邮件。
- 2. 輸入文字。
- 3. 完成时, 按下 面 并从联系人上或手动添加电话号码。此外, 按下选 項 > 繼續。
- 4. 或按下选项 > 保存。

由子邮件编辑画面的洗项句括:

- 继续: 从联系人选择收件人或手动输入电话号码以继续传送信息。
- 保存:保存輸入內容。
- 新行: 将游标移回信息的开始位置。
- 全部清除: 删除编辑画面中的所有输入文字。
- 返回: 离开电子邮件编辑画面并返回创建消息目录画面。

## 電子郵件設定

開始編輯電子郵件之前,您必須設定電子郵件帳戶。在電子郵件設定下, 您可以定义电子邮件服务器和电子邮件帐户。

#### 服務器

欲编辑电子邮件服务器 (步骤1-3):

- 1. 按下 面> 信息 > 设定 > 电子邮件 > 服务器。
- 2. 卷动 ▲ 或 ▼ 以选择服务器。
- 3. 按下選項 > 編輯。

服务器详细资料包括下列资讯:

- 连接方式: 仅使用 CSD 和 GPRS 定义例如承载等设定。
- 接收服務器:指定服務器、端口、驗證 ( 一般和安全性 )、帳戶、密碼 和下载 (全部和仅标题) 的名称。
- 外發服務器:指定服務器、端口、驗證 ( 無、一般和安全性 )、帳戶和 密碼的名稱。

#### 帳戶

要新建帐户 (步骤 1 - 3):

- 1. 按下 面> 信息 > 设定 > 电子邮件 > 帐户。
- 2. 編輯詳細資料。
- 3. 按下保存。

帳戶包括下列詳細資料:

- 用戶名稱:輸入使用者名稱。
- 地址:輸入電子郵件地址。
- 簽名:新建您自己的簽名,然後使用電子郵件傳送它。

## 模板

模板目录提供预定文字的清单,可让您添加短信 / 彩信。 要添加模板 (步骤 1 - 3):

#### 1. 按下 面> 信息 > 模板 > 文本模板。

- 2. 選擇 **<** 新模板 **>** 或按下添加。
- 3. 输入文字, 然後按下选项 > 模板。
- 4. 卷动 ▲/▼ 以选择预先定义的文字。
- 5. 按下選項 > 保存。

# 小區信息

该功能视网络而定。您必须登录您的网络服务提供者。要存取此功能,按 下面 > 信息 > 小区信息。从目录上您可以设定下列选项:

- 自动显示: 此功能允许在待机模式中自动显示小区信息。按下选择以 打开 / 关闭该功能,该功能视网路而定。
- 广播开关: 设定此功能为打开 / 关闭以读取任何新的小区信息。
- 消息收件箱: 显示已接收小区信息的清单。
- 主题: 要洗择已接收的信息类型, 从用户自定义上洗择 < 添加成员 >, 或从当前清单上选择现有主题以更改或删除。
- 广播语言: 此功能允许您指定显示您的小区信息的语言。

# 存储器状态

欲检查手机存储器 (步骤 1-2):

- 1. 按下 面> 信息 > 存储器状态。
- 2. 卷动 ▲/▼ 以查看手机中的短信、SIM 中的短信、彩信和电子邮件中 的存储器状态。

# 設定

相关的信息接收及发送设定可以经由设定选项进行设定。

- 短信:供選擇使用帳戶 **1**/ 帳戶 **2** 進行短信的接收及發送,通常網絡服 务业者已经在 SIM 卡中设定完成, 您无需另行修改设定。该功能视网 路服務而定。
- 彩信: 提供您对彩信的接收及发送进行相关设定, 配置文件中已经默 认了资讯,彩信选项您可以依需求对发送方可见性、优先级、发送报 告、阅读报告、到期时间、检索、允许广告接收等;按下选择以打开 / 关闭以上等功能。
- 申子邮件: 对您所使用的电邮帐号设定接收及发送的服务器。选择帐 戶可以依照您的需求自訂網路電郵。
- 语音信箱号码:设定您的语音信箱号码。

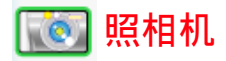

您的手機有內建的照相機,可用以拍照或攝影並作為 MMS 信息 / 附件進 行傳送。本手機拍攝和保存的圖片是大部份圖片檢視程式都可以檢視的 JPEG 格式。

切勿按压照相机镜头,这会造成镜头损伤。

# 照相机模式

欲拍摄照片 (步骤 1 - 4):

- 1. 按下 面>照相机以激活照相机。并按下 ◀键激活拍照功能。
- 2. 按下中央鍵拍攝照片。
- 3. 自動保存照片。
- 4. 按下返回回到照相机的观景器画面。

在拍攝步驟 3 可按下 選項 對剛剛拍照的影像做以下的設定:

- 发送: 通过彩信、通过蓝牙或通过电子邮件传送保存的影像。
- 拍新照片: 同等於按下返回以回到照相机的观景器画面。
- 设为联系人 ID: 设定影像为联系人 ID。
- 设为墙纸: 设定影像为墙纸。
- 刪除:刪除影像。

观景器画面的洗项句括:

- 預覽屏幕:設定預覽屏幕的尺寸為大屏幕或小屏幕 (**1280X1024** 解析 度不支援大屏幕)。
- 照片分辨率:設定影像解析度:**1028X1024**、**800X600**、**640X480**、 **320X240** 或 **160X120**。
- 照片质量: 设定影像品质为超精细、精细或正常。
- 查看图片: 检视图片档案中的已保存影像。
- 模式: 设定夜景模式 开 / 关 、自拍定时器 开 / 关 、连拍 开 / 关。
- 色彩效果: 洗择色彩效果: 关、黑白、棕褐色、蓝色、底片。
- 高级: 输入要保存影像的默认名称,照相机目录下重设设定,设定防 抖动 (50Hz 或 60 Hz), 该功能仅为抑制拍照时所产生的水波纹。

63

在照相机的观景器画面上, 您可以按下四方向导览键以调整下列两个功能:

- 缩放: 按住 ▲ 可放大, 按住 ▼ 可缩小。此功能仅适用於 640x480、 **320x240** 和 **160x120** 的影像尺寸。
- 亮度: 按下 ▲ 或 ▼ 可调整照相机观景器画面上的亮度等级。

# 視頻模式

欲拍摄视频 (步骤 1 - 4):

- 1. 按下 面 > 照相机以激活照相机。并按下 ▶ 键激活摄像功能。
- 2. 按下中央键开始录制视频片段,然後再按一次以停止。
- 3. 自動保存視頻。
- 4. 按下返回以返回。

已保存视频片段的洗项包括:

- 播放:播放已录制的视频片段。
- 发送: 通讨彩信、通讨蓝牙或通讨电子邮件传送保存的影像。
- 拍摄新视频: 选择此选项以返回并录制新视频。
- 刪除:刪除視頻片段。

观景器画面的选项包括:

- 視頻長度:設定視頻長度為 **MMS** 長度或最大長度。
- 視頻分辨率:設定視頻分辨率:**352X288** 或 **176X144**。
- 视频质量: 设定视频品质为精细或正常。
- 查看视频: 检视视频档案中的已保存视频片段。
- 色彩效果: 选择色彩效果: 关、黑白 或 棕褐色。

• 高级: 在照相机目录下重设设定中及输入要保存的影像的默认名称。 开始拍摄视频片段之前, 您可以按下四方向导监键以调整下列两个功能:

- 缩放: 按住 ▲ 或 ▼ 可放大 / 缩小。此功能仅适用於 176X144 影像尺 寸。您可以縮放兩倍。
- 亮度: 按下 ▲ 或 ▼ 以调整亮度等级。

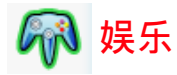

您的手机提供数种娱乐功能: 包括预设游戏和 Java 游戏, 并允许您建立 個人音樂的鈴聲編輯。

# 遊戲

# 預設遊戲

您的手机有多种预先安装的游戏。 玩游戏 (步骤 1 - 3):

- $1.$  按下  $\boxed{1}$  > 娱乐 > 游戏 > 预设游戏。
- 2. 卷动到想要玩的游戏。
- 3. 按下選擇 > 選項 。

遊戲的選項包括:

- 开始: 选择以开始新游戏。
- 游戏等级: 选择游戏的难度。
- 最高分:查看最佳得分記錄。
- 游戏说明: 关於如何玩游戏。

# **Java** 遊戲

您的手机支援 Java。您可以使用此功能执行下载 Java 相容应用程式游 戏。您可以添加文件夹以管理从网路上下载的游戏。(部份系统业者所提供 的 Java 游戏可能需要另行付费。)

# 鈴聲編輯

您的手机有铃声编辑功能,目能添加您自己的音乐。 要编辑音效 (步骤 1 - 4):

## 1. 按下 面>娱乐 > 铃声编辑。

2. 卷动 ▲/▼ 到想要的声音档案。

### 3. 按下選項 > 編輯和選擇主聲軌、副聲軌 **1/2/3**。
4. 按下选项以播放铃声音乐,设定节奏速度、乐器或按下保存。

**品**联系人

联系人目录是您记录名称、电话号码和其他个人详细资料的位置。有两个 保存区域: SIM 联系人和手机电话簿。保存在手机电话簿中的联系人可让 您保存更多资讯 ( 如: 申子邮件、网页、街道、邮政编码、城市和国家 / 地區等資訊 )。這些資訊在 SIM 卡上的可用空間視製造商而異。

要存取电话簿清单,按下 面>联系人 > 查看联系人。或在待机画面上按 下▼ 也可以达成相同功能。

# 創建 **/** 查看聯系人 **/SIM** 聯系人或電話簿

要新建 SIM/ 手机联系人 (步骤 1 - 4):

- 1. 按下 面>联系人 > 查看联系人 > SIM 联系人或电话簿。
- 2. 選擇 **<** 新聯系人 **>**。
- 3. 輸入詳細資料。
- 4. 按下保存。
- 新 **SIM** 聯繫人 的選項包括:
	- 名稱:輸入聯系人的名稱。
	- 家庭: 输入联系人的家庭电话号码。
	- 位置: 选择保存项目的位置: SIM、SIM 受保护。
	- **SIM** 中的位置:手機將自動指定號碼給聯系人,或者您可以自行輸入 一个号码。

→ → 要切换默认显示为 SIM 联系人或电话簿联系人,按下 面>联系 人 > 高級 > 選擇電話簿。

新电话簿联系人项目的洗项包括下列:

- 名 **/** 姓
- 手機 **/** 家庭 **/** 工作 **/** 傳真
- 電子郵件 **/** 網頁
- 圖片 **/** 鈴音 **/** 聲控指令
- 群組
- 郵政編碼 **/** 州 **/** 省 **/** 城市 **/** 街道 **/** 其他信息
- 國家 **/** 地區

确定提供至少一个电话号码以添加新联系人。不是所有栏位都需要资讯。 **查看联系人**的洗项包括:

- 杏看: 杏看联系人的详细资料。
- 发送消息:发送短信或彩信到已选取的联系人。
- 通話:撥打已選取的聯系人。
- 删除: 删除联系人。
- 默认号码: 洗择使用那一个电话号码作为手机。住宅、工作或传直的 默认号码。
- 发送联系人: 诱过蓝牙发送联系人的资讯。
- 複製聯系人:選擇以複製聯系人到手機 /**SIM** 卡。
- 移動聯系人:移動聯系人到手機 /**SIM** 卡。
- 添加图片: 为该联系人增加来电显示图片
- 标记: 选择以逐个选择选,按下选项选择添加到群组、移动到手 機 /**SIM**、複製到手機 /**SIM**、刪除和發送聯系人。

# 查看群組

此功能可让您添加图片和鈴音至联系人群组与发送信息至群组以管理联系 人。

要查看群组联系人 (步骤 1-3):

## 1. 按下 面>联系人 > 查看群组。

2. 卷动 ▲/▼ 到想要的群组。

#### 3. 按下選項 > 查看。

查看群組的選項包括:

- 查看:顯示群組成員。
- · 设定铃音: 设定群组的成员拨号时响起的铃音。
- 重命名:將群組重新命名。
- 移除成员: 从群组上移除已选取的联系人。
- 添加圖片:添加圖片至群組。
- 發送短信:發送短信至群組的成員。

# 特别号码

此功能可让您保有一份实用号码的清单,例如我的号码、服务号码、语音 邮件和紧急号码。

要输入特别号码 (步骤1-5):

# 4. 按下 **1 > 联系人 > 特别号码 > 我的号码 / 服务号码 / 语音邮件或紧** 急。

- 5. 選擇 **<** 空白 **>**。
- 6. 按下選項 > 編輯。
- 7. 輸入詳細資料。
- 8. 按下保存。

我的号码的洗项包括查看、编辑和删除。

## 快速拨号

您可以编辑快速拨号清单 (步骤 1-5):

- 1. 按下 面>联系人 > 快速拨号。
- 2. 捲動至想要的影像。
- 3. 按下添加以移至聯系人清單。
- 4. 選擇聯系人。
- 5. 按下完成。

# 高級

此目录提供选项的清单,让您可以检视和编辑联系人。

高级目录的选项包括:

• 選擇電話簿:切換記錄在 **SIM** 聯系人 和電話簿上的聯系人。

- 名稱排序:依聯系人的名、姓 或 位置排序聯系人。
- 联系人图片: 打开 / 关闭来电图片显示。
- 複製到 **SIM** 卡:複製所有聯系人至 SIM 聯絡人。
- 复制到手机: 复制所有联系人至电话簿 (手机存储器 )。
- 移动到 SIM: 移动所有联系人至 SIM 联络人。
- 移动到手机: 移动所有联系人至电话簿 (手机存储器 )。
- 删除所有条目: 删除全部联系人。

# 存储器状态

此功能可让您检查手机存储器空间。

要检查存储器状态,按下面>联系人 >存储器状态。您会看到下列的详 細資料:**SIM**、**SIM** 受保護和手機。

**目录音乐播放** 

您的手机可让您从网路上收听音乐、保存音乐档案、编辑播放列表和播放 音乐。有来电时,您的手机将会自动停止播放音乐。支援的音乐格式包括  $MP3$   $AAC \nless 4AC +$ 

# **FM** 收音機

您可以收听您的手机上的 FM 收音机。您可以设定频率、保存频道;其中 保存频道可设定频道标识、名称和频率以方便稍後选择频道。 打开 / 关闭 FM 收音机 (步骤 1 - 2):

1. 按下 **面>音乐播放 > FM 收音机 > 选项 > 开启**。

#### 2. 按下選擇以打開 **/** 關閉 **FM** 收音機。

√√

FM 收音机的洗项包括:

- 打开 / 关闭: 打开 / 关闭 FM 收音机。
- 打开喇叭: 由 扩音器 / 免持听筒 切换声音输出。
- 音量: 按下 </> 使以降低/调高音量。
- 设定频率: 使用键盘按键设定频率。
- 保存频道:输入频道标识(从频道 0 到频道 9)、频道名称和频率。按 住字母数字按键以激活频道标识。
- 清除频道: 输入频道标识 以删除频道。
- 自动关收音机: 自动关收音机 可选择打开1关闭。打开时, 您必须定 義停留時間。
- **RDS** 顯示: RDS 代表收音機資料系統。您可以打開 / 關閉 **RDS** 顯示。
- 背光模式: 设定背光模式为自动或打开。

# 音乐库

你可以从手机存储器或存储卡播放下载的音乐。 例如,若要播放存储卡上的音乐库 (步骤 1-3):

#### 1. 按下 面>音乐播放 >音乐库 >存储卡。

2. 卷动 ▲/▼ 到想要的歌曲。

# 3. 按下选项 > 播放或

音乐库清单的洗项句括:

- 播放:播放已標示的歌曲。
- 播放模式: 设定模式为关、重复、随机播放或随机与重复模式。
- 添加到播放列表:添加已標示的歌曲至新的播放列表。
- 详情: 显示所选择歌曲的详细资讯: 文件名称、文件大小、创建日期 文件類型、持續時間。
- 刪除:刪除已標示的歌曲。

# 最近播放

您可以存取此功能以查看之前播放的歌曲清單。依時間先後順序排列歌曲 清單。

最近播放音乐库的洗项包括:

- 播放:播放已标示的歌曲。
- 播放模式: 设定模式为关、重复、随机播放或随机与重复模模式。
- 添加到播放列表:添加已标示的歌曲至 < 新的播放列表 >。
- 详情: 显示所选择歌曲的详细资讯: 文件名称、文件大小、创建日期 文件类型、持续时间。
- 刪除:刪除已標示的歌曲。
- 全部刪除:刪除全部歌曲。

# 播放列表

您可以使用播放列表编辑您的爱好歌曲清单。

添加至播放列表 (步骤1-3):

## 1. 按下 面>音乐播放 >播放列表。

2. 選擇 **<** 新的播放列表 **>**。

3. 按下添加或

编辑播放列表 (步骤 1-3):

- 1. 按下 面>音乐播放 >播放列表。
- 2. 选择播放列表,然後按下选项。
- 3. 卷动至想要的选项,然後按选择。

#### 播放列表的选项包括:

- 打开:打开已标示的播放列表。
- 播放:播放示的播放列表中的歌曲
- 删除: 删除已标示的作业播放列表。
- 重命名:重新命名選取的播放列表。
- 帮助: 关於播放列表的说明资讯。

# 錄音

此功能可让您使用手机的麦克风录制声音档 ( 最长时间达 3分 32 秒 )。您 可以傳送錄製的聲音檔作為 MMS 信息附件。

录制声音档 (步骤 1 - 6):

## 1. 按下 面>音乐播放 > 录音。

- 2. 按下录制或 面以开始录制。
- 3. 按下暫停 **/** 停止以保留 / 停止錄製。
- 4. 按下停止後,录制的语音即被保存。

5. 洗择播放以收听录制的语音或洗择返回以回到之前的状态。

## 外置播放选项

此功能可让您定义 MP3 资料来源和自订字体颜色。

选择记忆来源 (步骤 1-3):

- 6. 按下 面> 音乐播放 > 外置播放选项 > 数据。
- 7. 卷动 ▲/▼ 以从自动、存储卡、手机和播放列表选择 MP3 资料来源。
- 8. 按下选择以确认。

自订手机的字体颜色 (步骤 1-3):

## 1. 按下 面>音乐播放 > 外置播放选项 > 字体颜色。

## 2. 卷动 ▲/▼ 以从黑色、深灰色、暗红色、暗黄色、暗绿色、暗青色、 深蓝色、深洋红色、灰色和白色之中选择字体颜色。

3. 按下选择以确认。

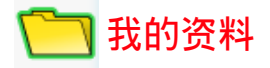

我的资料可让您使用区分在不同文件夹内的方式管理手机中的档案。此 外,您可以检查手机存储器或存储卡以查看手机的存储容量。

## 管理檔案

一般而言,手机存储器中的我的资料会分在五个文件夹内:照片、图片、 視頻、音效和其他。

例如,若要在手机存储器中的我的资料中建立新文件夹:

- 1. 按下面>我的资料。
- 2. 卷动 √▶ 以选择我的资料 (手机存储器 )。
- 3. 卷动 A/V 以选择文件夹,然後按选择。
- 4. 选择<新文件夹>,然後输入文件夹的名称。
- 5. 按下確定。

文件夹清单的选项包括:

- 新文件夾:創建新文件夾。
- 更改视图: 选择文件夹显示类型: 列表视图或网格视图。

## 手机存储器

檢查手機存儲器 ( 步驟 1 - 4):

- 1. 按下面>我的资料。
- 2. 卷动 ◀/▶ 以选择我的资料 (手机存储器 )。
- 3. 卷动 ▲/▼ 到存储器状态。
- 4. 显示的资讯包括可用内存、已使用和总容量。

## 存儲卡

查看所有保存在存儲卡中的檔案 ( 步驟 1 - 4):

#### 1. 按下面>我的资料。

2. 卷动 ◀/▶ 以选择存储卡。

3. 卷动 A/V 到保存在存储卡中的档案。

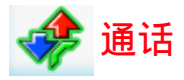

通话目录下的功能大部份是由服务人员使用和及/或需要订购的功能,而 且需要輸入 **PIN2** 碼或手機密碼。關於 **PIN** 碼的詳細資訊,請參閱第 *35* 頁 的 「安全性」。

# 通話記錄

通話記錄保留未接、已接或已撥來電的記錄。 查看通話記錄 ( 步驟 1 - 3):

- 1. 按下 □>通话。
- 2. 卷动 ◀/▶ 以切换四份通话记录清单: 所有通话、未接来申、已接来 電和已撥電話。
- 3. 卷动 ▲/▼ 以选择想要的通话记录。

已知电话号码的选项包括:

- **提取号码**: 取得发话人电话号码。
- 删除: 从通话记录上删除记录。
- 通话: 拨打已选取的电话号码。
- 全部删除: 从通话记录清单上删除全部的电话号码。
- 短信: 发送短信至已选取的电话号码。
- 彩信: 传送彩信至已选取的电话号码。
- 編輯:編輯項目的詳細資料。相關詳細資訊,請參閱第 *67* 頁的 「聯 系人」。

未知电话号码的选项包括:

- 提取号码: 取得并显示该电话号码, 可以直接进行拨号通话 或是采用 洗项 功能对该电话号码进行 保存、拨话、传送信息等服务
- 保存号码: 将号码保存在电话簿中。
- 删除: 删除已洗取的电话号码。
- 通话: 拨打已洗取的电话号码。
- 全部删除: 从通话记录清单上删除全部的电话号码。
- 短信: 发送短信至已洗取的电话号码。
- 彩信: 传送彩信至已选取的电话号码。

# 清除記錄

此目錄允許您清除通話記錄。您可以選擇清除已撥電話 **/** 清除已接來電 **/** 清 除未接來電 **/** 全部清除。

要清除通话记录 (步骤 1-3):

- 1. 按下 面> 通话 > 清除记录。
- 2. 卷动 ▲/▼ 到想要的选项。
- 3. 按下 選擇 > 是。

## 通話設定

通话设定包括下列通话选项: 自动应答、任意键接听、分钟提示、网路服 条、来电转接、呼叫限制、固定拨号和封闭用户群。

## 自动应答

要打开 / 关闭自动应答 (步骤 1 - 2):

- 1. 按下 面> 通话 > 通话设定 > 自动应答。
- 2. 按下更改以打开 / 关闭 自动应答。

## 任意键接听

要打开 / 关闭任意键接听 (步骤 1 - 2):

- 1. 按下 司> 通话 > 通话设定 > 任意键接听。
- 2. 按下更改以打开 / 关闭 任意键接听。

#### 分鐘提示

要打开 / 关闭分钟提示 (步骤 1 - 4):

- 1. 按下 面> 通话 > 通话设定 > 分钟提示。
- 2. 按下更改和 ◀/▶ 键以打开 / 关闭 自动应答。
- 3. 功能设定为打开时,您必须使用键盘按键指定起始时间。
- 4. 按下保存。

#### 網路服務

网路服务包括下列设定: 时间和费用、呼叫等待、隐藏 ID、来电显示和通 話費率。

#### 時間和費用

要检查前次通话 / 全部来电 / 全部拨出 / 剩余金额 / 累计通话计时 (步骤 1 -2):

## 1. 按下 面 > 通话 > 通话设定 > 网路服务 > 时间和费用 > 前次通话 / 全 部來電 / 全部撥出 / 剩余金額 / 累計通話計時。

2. 按下确定返回上一个画面或按重设以清除记录。

#### 呼叫等待

要激活 **/** 取消檢查狀態 ( 步驟 1 - 2):

1. 按下 面> 通话 > 通话设定 > 网路服务 > 呼叫等待。

2. 卷动 ▲/▼ 以选择激活 / 取消, 然後按选择。

若想检查状态,按下面>设定 > 连接 > 通话选项 > 网路服务 > 呼叫等待 > 查詢狀態。

#### 隱藏 **ID**

要隱藏 **ID** ( 步驟 1 - 2):

1. 按下 面> 通话 > 通话设定 > 网路服务 > 隐藏 ID。

2. 按下是可隱藏所有通話的 **ID** 或隱藏下一次通話的 **ID**。

#### 來電顯示

要检查来电显示状态,按下 3 > 通话 > 通话设定 > 网路服务 > 来电显示。

#### 通話費率

要设定货币,按下 3 → 通话 > 通话设定 > 网路服务 > 通话费率 > 货币。 要设定自订费率 (步骤 1-2):

1. 按下 面 > 通话 > 通话设定 > 网路服务 > 通话费率 > 自订费率。

2. 輸入每單位和每分鐘的費率。

要设定话费限额 (步骤 1 - 2):

- 1. 按下 1 > 通话 > 通话设定 > 网路服务 > 通话费率 > 话费限额。
- 2. 按下编辑以打开/关闭显示限额,然後使用键盘按键指定话费限额。 要设定自动显示 (步骤 1-2):
- 1. 按下 面> 通话 > 通话设定 > 网路服务 > 通话费率 > 自动显示。
- 2. 設定自動顯示為關閉或顯示費用 **/** 持續時間 **/** 兩者。

# 來電轉接

在下列情况中无法接听电话时, 您可以选择转接来电:

- 转接所有来电到您指定的电话号码)。
- 无应答转接 ( 无应答时, 转接来申 )
- 无法收讯时转接 (关闭手机或超过讯号范围时, 将所有来电转接到您 指定的电话号码)。
- 无回复时 ( 您的网路决定不回答来电有一段时间後, 转接来电 )。
- 遇忙转接 (线路忙碌时, 转换来电)。
- 转移所有数据通讯启 (手机正在接收资料时,转接来电)。
- 状态检查 ( 检视您目前设定来电转接的状态 )
- 全部清除 ( 当您欲取消所有来电转接的服务, 可以执行该功能 ) 要设定来申转接 (步骤 1-2):
- 1. 按下 面> 通话 > 通话设定 > 来电转接。
- 2. 选择来电转接的情况:转接所有来电、无应答转接、无法收讯时转 接、无回复时、遇忙转接、转移所有数据通讯启。

要检查来电转接状态,按下 11 > 通话 > 通话设定 > 来电转接 > 状态检查。

## 呼叫限制

此功能允許您限制手機上的不同通話或接收的通話類型。如果要激活此功 能,请向您的服务提供者要求4位教的密码。您可以限制 5 种通话类型。

- 所有拨出电话(紧急电话除外)
- 拨出国际电话 ( 仅能拨打所在国家内的电话 )
- 仅限此处和本地 ( 允许拨打您的电话主网路所在国家的国际电话, 但 限制撥打至其他國家的國際電話。)
- 限制所有來電 ( 限制所有來電 )
- 漫游时限制所有呼入 ( 当您不在电话主网路范围内时, 限制所有来电 )
- 状态检查 ( 检视您目前设定呼叫限制的状态)
- 清除所有限制 ( 当您欲取消所有呼叫限制的服务, 可以执行该功能 )
- 更改限制密码 ( 更改系统服务业者所提供的 4 位数密 )

要设定呼叫限制 (步骤 1-2):

- 1. 按下 面> 通话 > 通话设定 > 呼叫限制。
- 2. 选择限制的通话类型: 所有拨出电话、拨出国际电话、仅限此处和本 地、限制所有來電、漫遊時限制所有呼入。

要检查限制通话状态,按下面 > 通话 > 通话设定 > 限制通话 > 状态检查。

## 固定拨号

固定号码允许您仅拨打特定的预先定义电话号码。

要打开固定拨号 (步骤1-3):

- 1. 按下 面> 通话 > 通话设定 > 固定拨号。
- 2. 输入 PIN2 码。激活 / 取消的讯息将显示在画面上。

3. 按下確定。

## 封閉用戶群

封闭用户群是一种网路服务,用於指定群组成员中您可以拨号给谁或谁可 以拨号给您。相关详细资讯,请洽询您的网路业者或服务提供者。

要打开 / 关闭封闭用户群,按下 - 同> 通话 > 通话设定 > 封闭用户群 > 封 閉用戶群。

要选择群组,按下 ] > 通话 > 通话设定 > 封闭用户群 > 选择群组。

要打开1关闭 禁拨所有电话,按下 3 3 通话 > 通话设定 > 封闭用户群 > 禁拨所有电话。

要打开1关闭首选群组,按下 3 3通话 > 通话设定 > 封闭用户群 > 首选 群組。

# **索引**

FM 收音機 71 MP3 播放鍵 19 PIN 35  $SIM + 13$ SOS 緊急呼叫 5 加值服務 55 T9 語言 29 USB 47 WAP 配置文件 49 工具 51 手机存储器 75 手机锁定 36 短信 57 主目錄 22 主題 39 四方向导览键 20 左 / 右边屏幕键 21 封閉用戶群 44, 80 任務 53 任意键接听 41.77 多方通話 28 彩信 59 安全性 35 自動應答 41, 77 自动键盘锁 37 日历 51 快門聲 41 快速拨号 69 快速键 20 我的资料 75 來電提示類型 40 來電轉接 43, 79 来电显示 42, 78 固定撥號 44, 80 照相机模式 63 保留通話 27 按鍵音 40 分鐘提示 41, 77

約會 52 背光持續時間 39 背光級別 39 外置播放选项 73 計算器 54 音乐库 72 飛行模式 38 倒計時 55 个人识别码 (PINs) 16 出厂重设 38 娱乐 65 日期和時間 33 牆紙 39 特别号码 69 記事 53 存儲卡 48, 75 存儲卡插槽 16 存儲器狀態 62, 70 信息 56 信息設置 44 問候語 39 接收 / 拒绝通话 27 接收第三个通话 28 捷徑 37 清除记录 77 情景模式 38 呼叫限制 43, 79 通话记录 76 通话设定 77 呼叫等待 42, 78 通话选项 41 連接 41, 46 首選網路 45 單位換算器 54 音乐播放 71 最近播放 72 視頻模式 64 搜索模式 45

照相机 63 通話費率 42, 78 遊戲 65 鈴音 40 响铃音量 40 鈴聲編輯 65 電子郵件 60 電池 10 默认存储区 37 小区信息 62 網路 44 網路服務 41, 78 手机语言 33 设定 62 聲控指令 36

語音控制 36 錄音 73 拨打 / 结束通话 26 拨打 / 接收第二个通话 27 拨打紧急电话 26 播放列表 72 模板 61 鬧鐘 52 輸入文字 28 線路 45 频率选择 45 查看群組 68 联系人 67 浏览器 46,49 藍牙 47